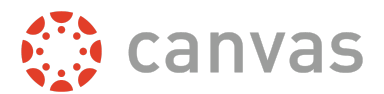

This document is for **account role permissions**; to view course role permissions, please visit the [course](http://bit.ly/cnvs-course-permissions) [permissions](http://bit.ly/cnvs-course-permissions) PDF.

This document is designed as a complete reference for the Permissions page in Canvas. This document specifically discusses account-level and sub-account-level permissions. Using the information in this document, you may be able to troubleshoot permissions-related questions from your users or create custom roles for your account.

Permissions are listed below alphabetically, matching the order in the Canvas UI. Each permission includes the following information:

- The default status (enabled/disabled) for default user roles in Canvas.
	- *○* A non-editable status is indicated by an **asterisk\***.
- A table indicating the main effect(s) of the permission, listed specifically in reference to Canvas features.
- An additional considerations table, if applicable.
	- This includes information about cross-functionality with other permissions and course and/or account settings that may impact the permission.

Things to keep in mind when working with permissions:

- At the account level, the only default role is Account Admin.
- You cannot change a permission that has a transparent checkmark or X without a button. These are permissions that are locked by default and cannot be modified by anyone.
- When you change a permission, it can sometimes take 30 minutes or longer for that permission to take effect. If the expected changes do not appear immediately, try again after some time has passed.
- Enabling a permission doesn't take effect as quickly as disabling a permission.
- Admins who are given student roles in a course may still be able to view admin features. To avoid permission conflicts, admins should create a separate account.

## **Sub-Account Permissions and Settings**

The following permissions never apply to subaccounts:

- Users act as
- Users manage login details
- SIS Data import
- SIS Data manage
- Developer Keys manage
- Notifications view (Admin Tools)

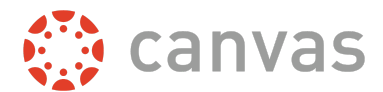

The following Account Navigation links are never available in subaccounts:

- Authentication
- Developer Keys
- SIS Imports
- Terms

Important: This document matches the content shown in the Permissions sidebar and is subject to change. Updates are posted to the Canvas Permissions document in the Canvas Community Admins group. If you find something that does not make sense or does not work as intended, please contact our Canvas support team.

# **Account Permissions**

## **Account-level settings - manage**

#### **Default Role Status**

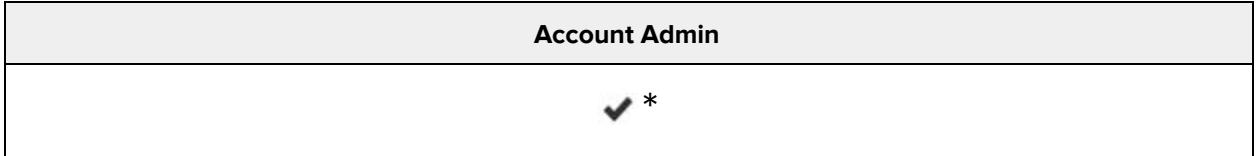

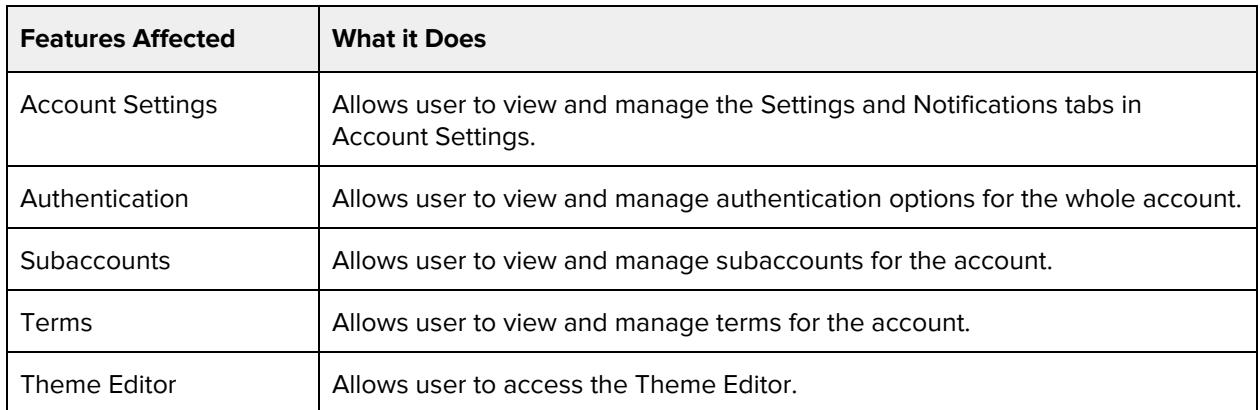

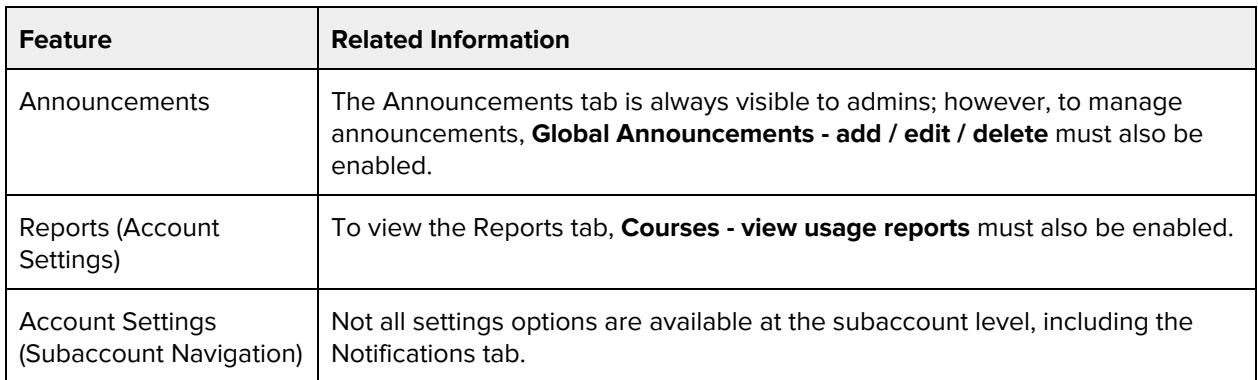

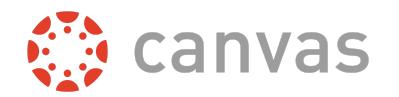

## **Admins - add / remove**

#### **Default Role Status**

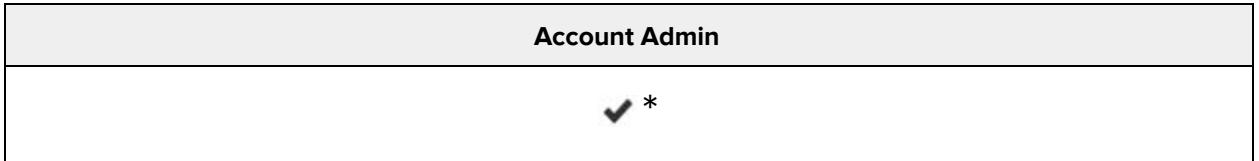

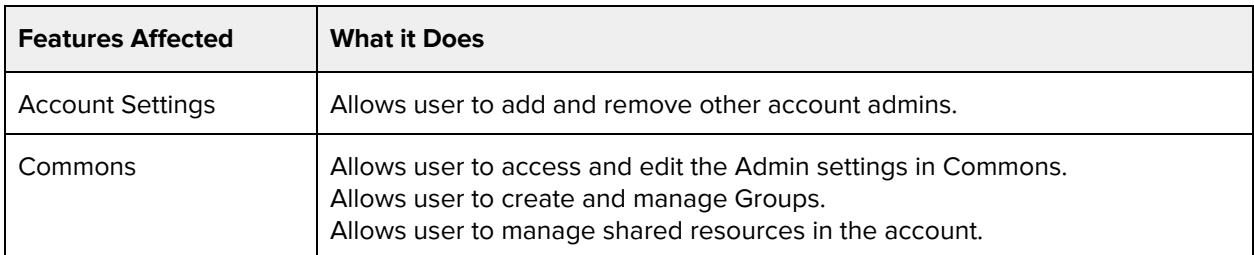

# **Blueprint Courses - add / edit / associate / delete**

### **Default Role Status**

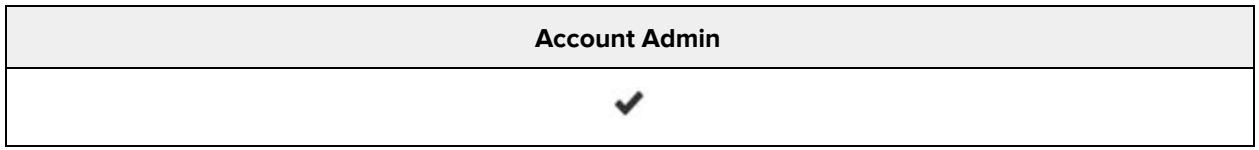

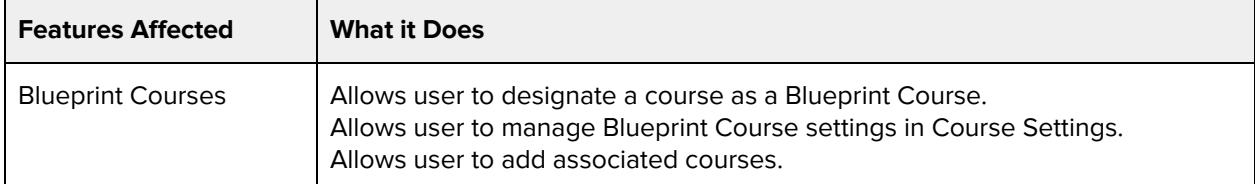

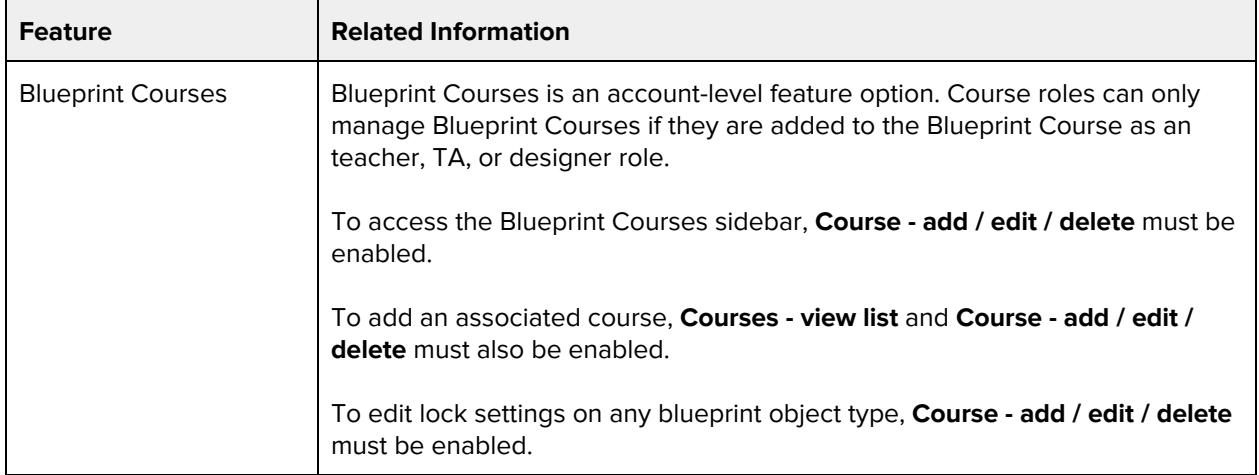

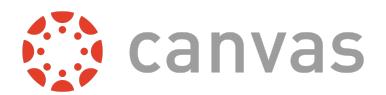

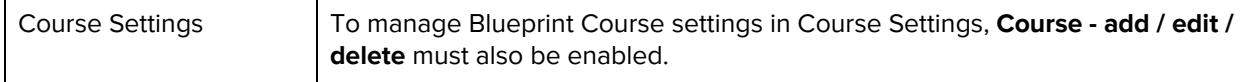

## **Courses - add / edit / delete**

### **Default Role Status**

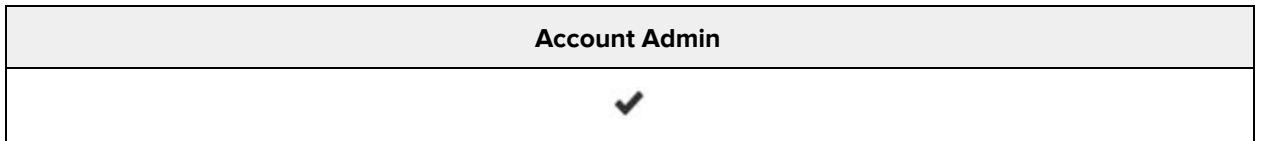

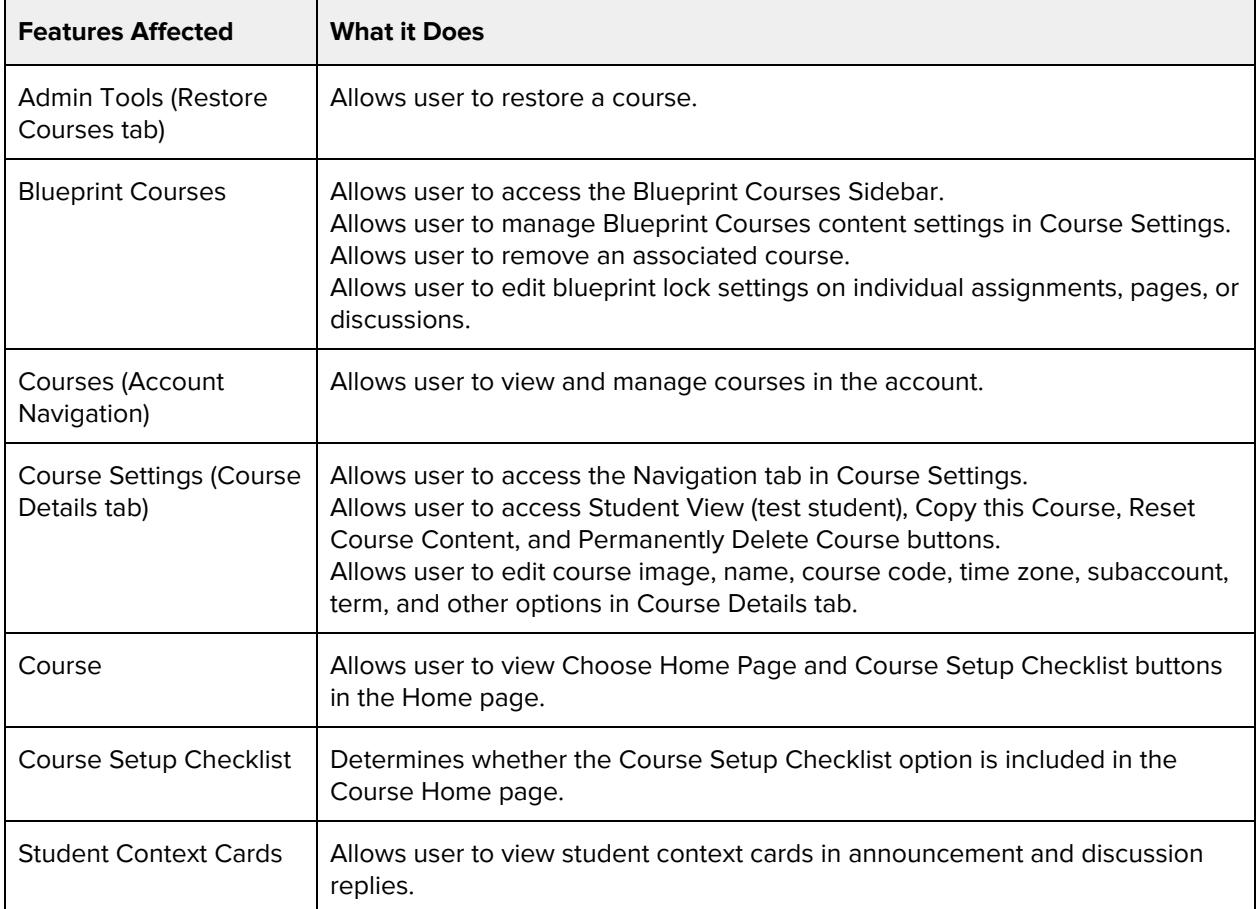

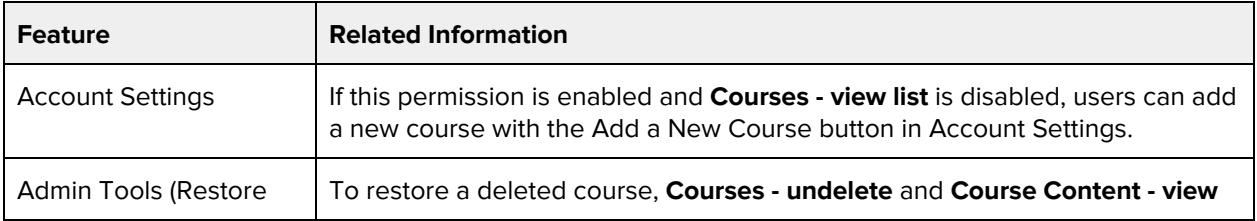

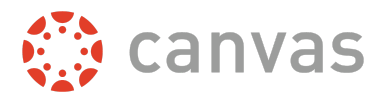

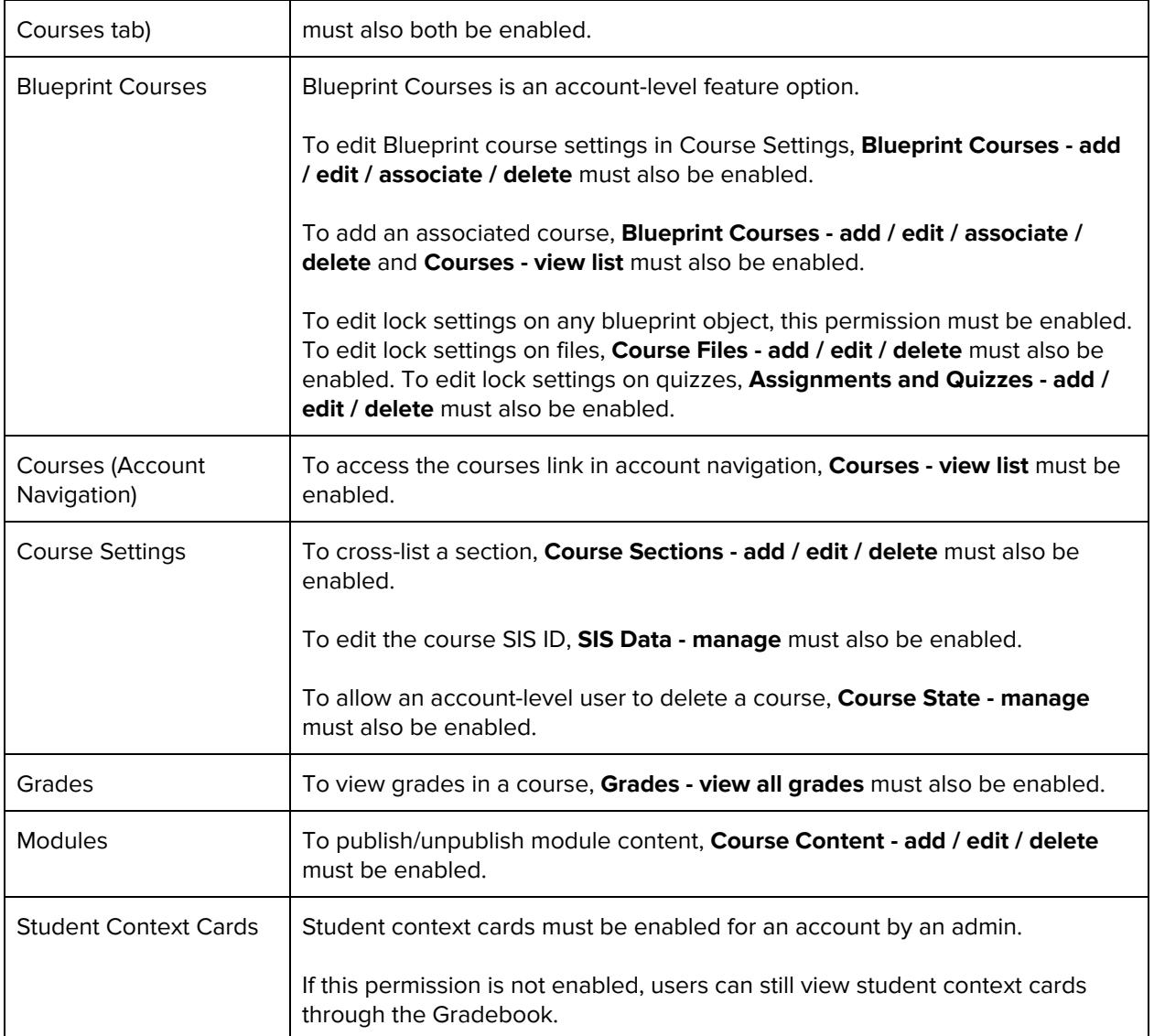

## **Courses - view list**

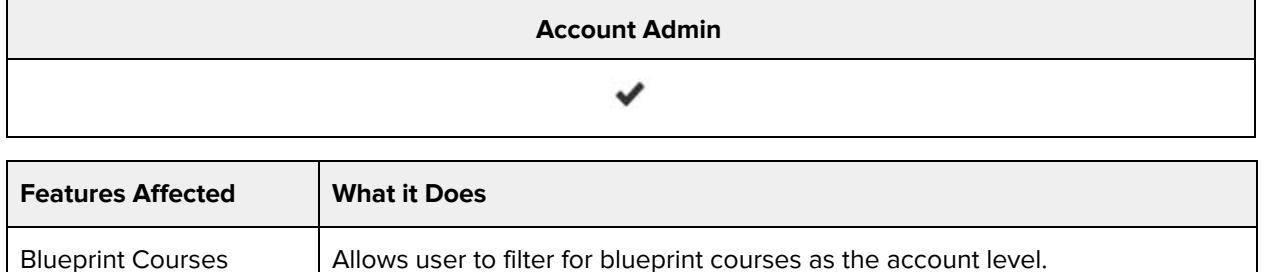

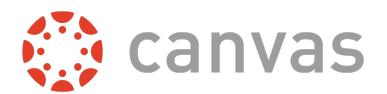

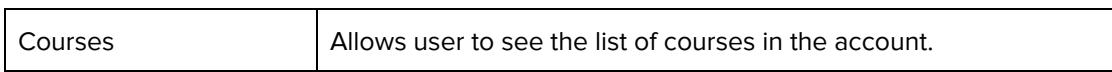

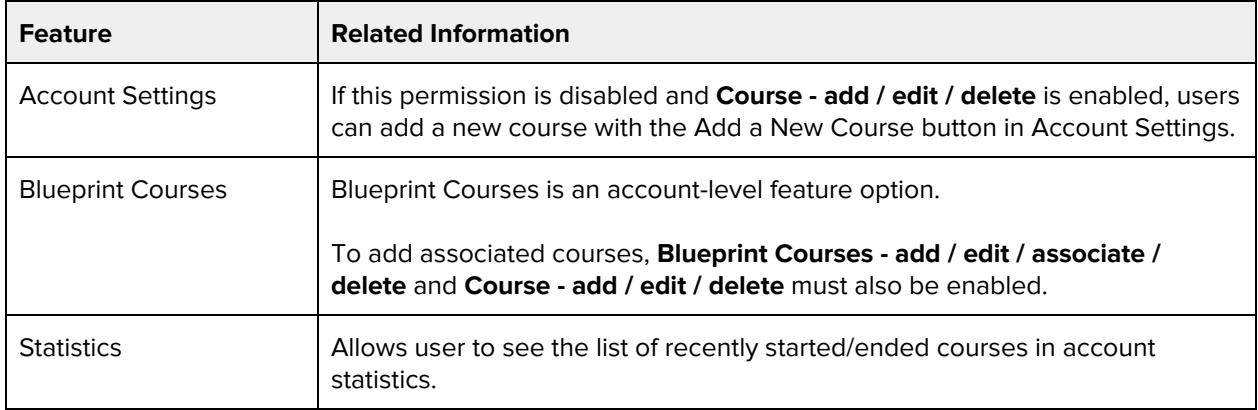

## **Developer Keys - manage**

### **Default Role Status**

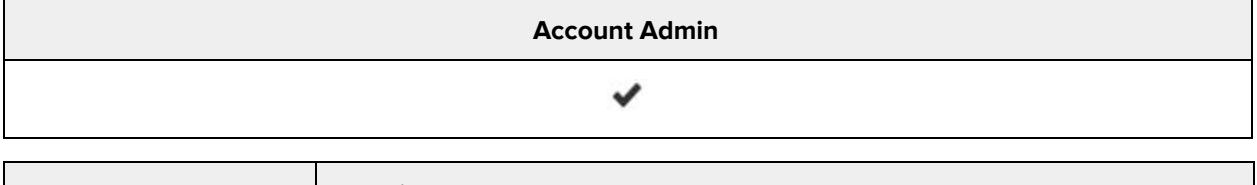

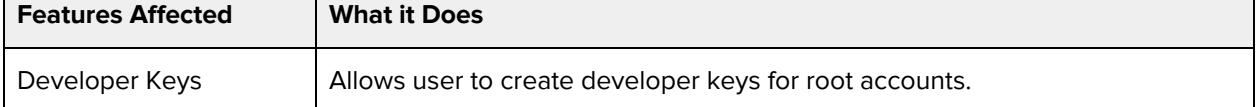

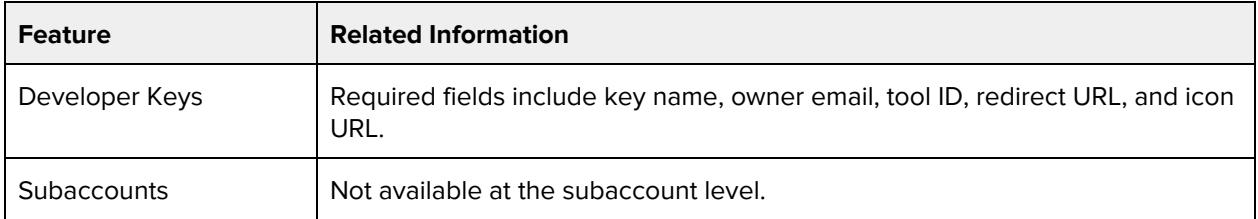

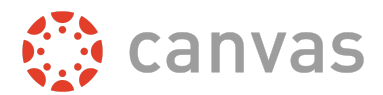

## **Global Announcements - add / edit / delete**

### **Default Role Status**

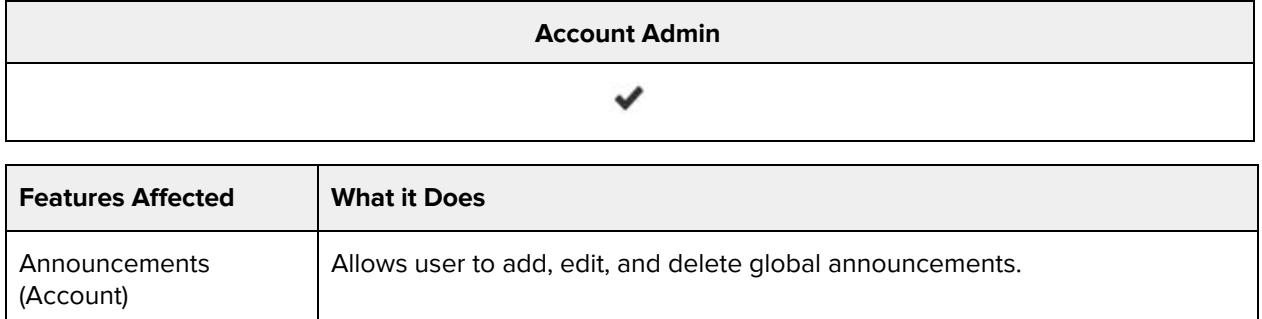

## **Permissions - manage**

#### **Default Role Status**

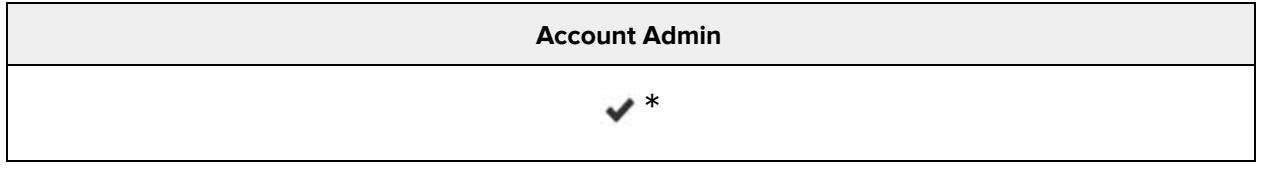

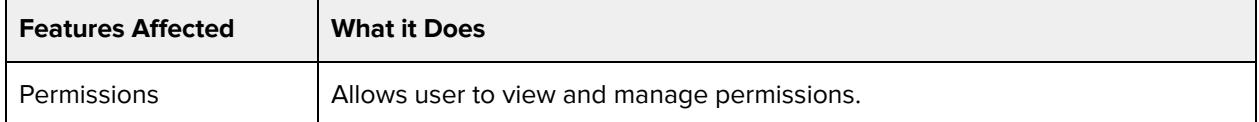

## **SIS Data - import**

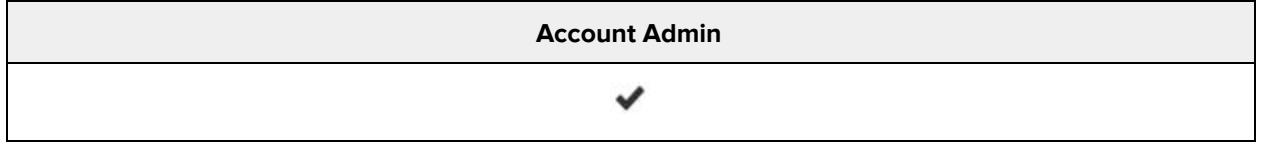

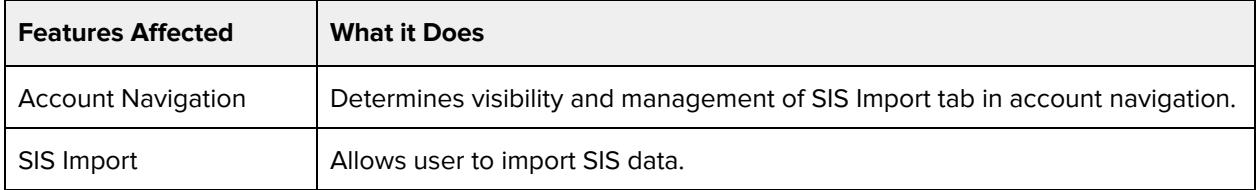

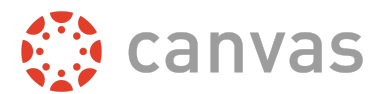

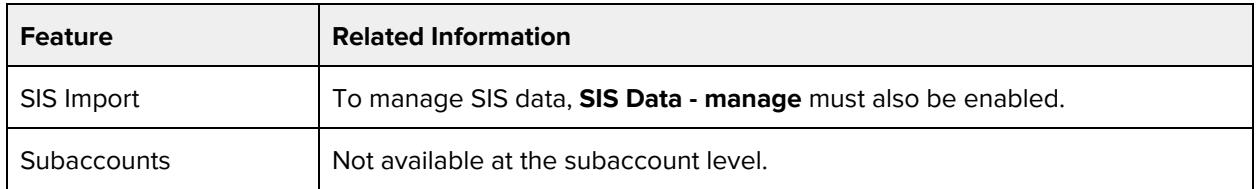

## **SIS Data - manage**

#### **Default Role Status**

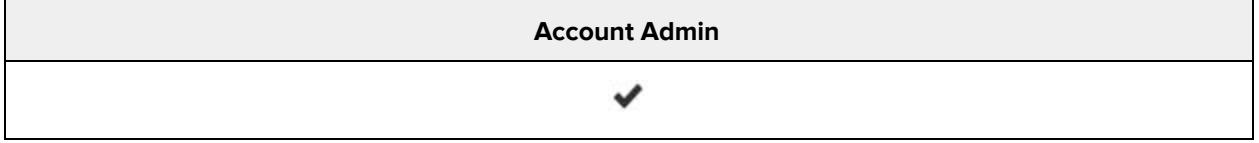

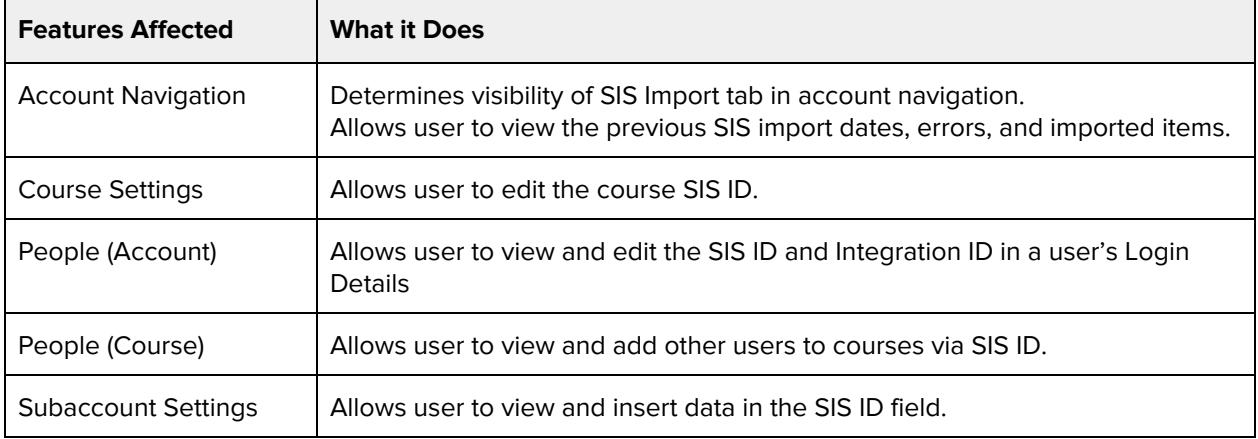

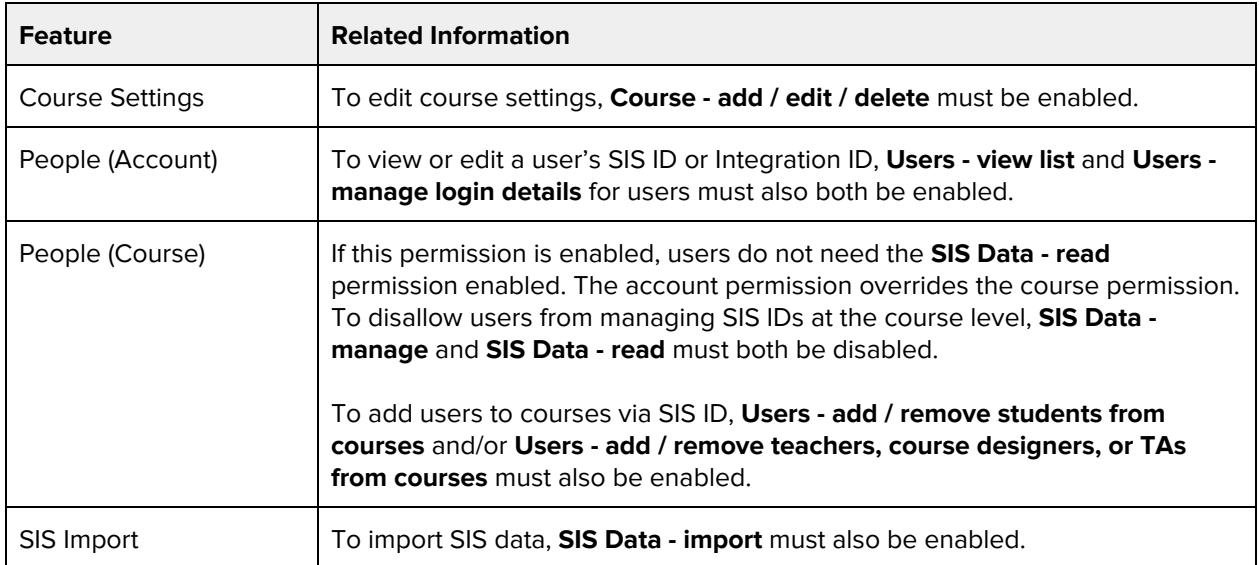

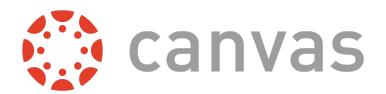

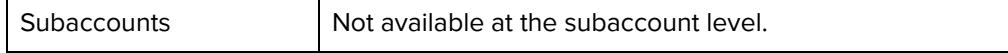

## **Statistics - view**

#### **Default Role Status**

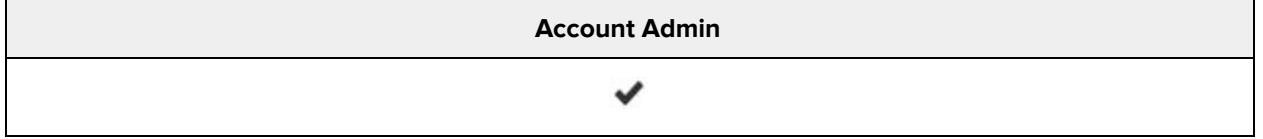

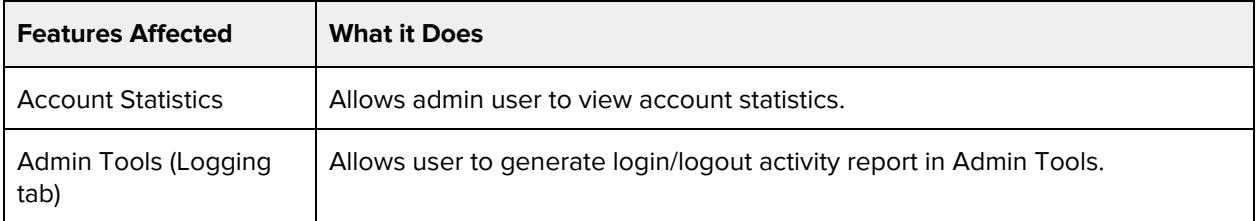

### **Additional Considerations**

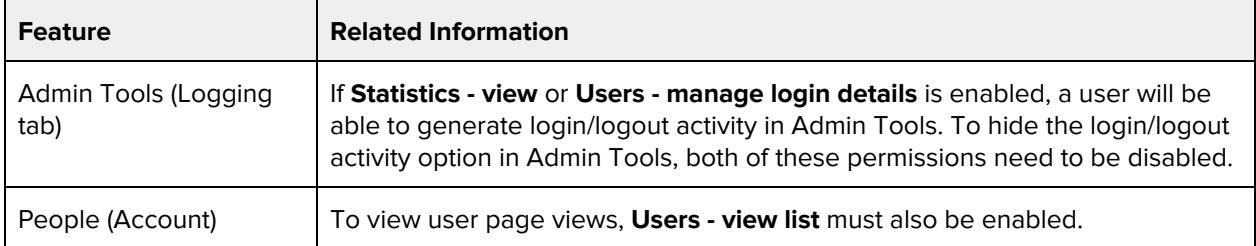

## **Storage Quotas - manage**

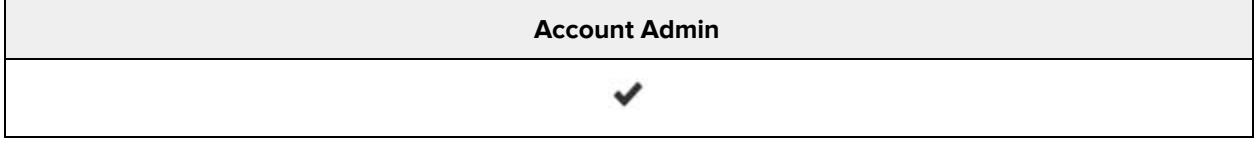

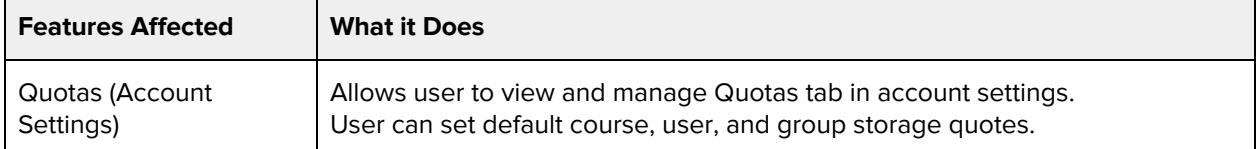

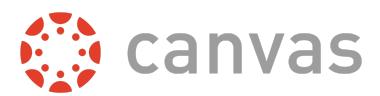

## **Users - act as**

### **Default Role Status**

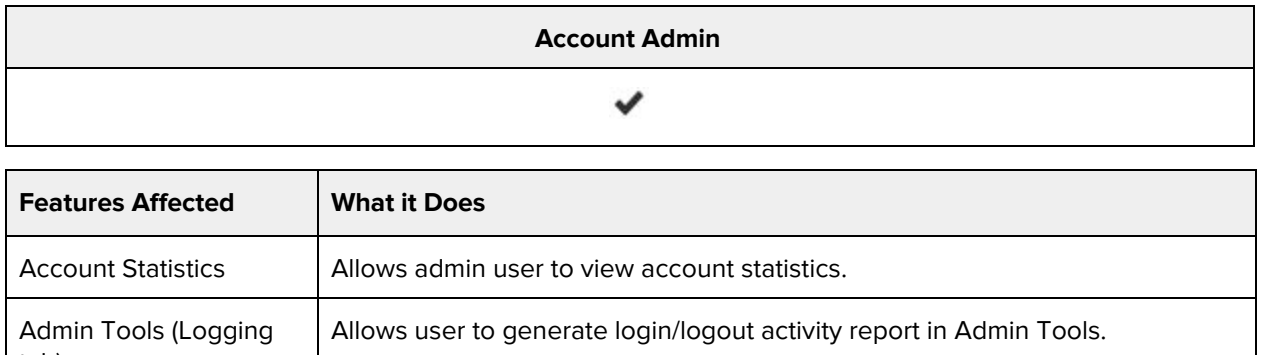

#### **Additional Considerations**

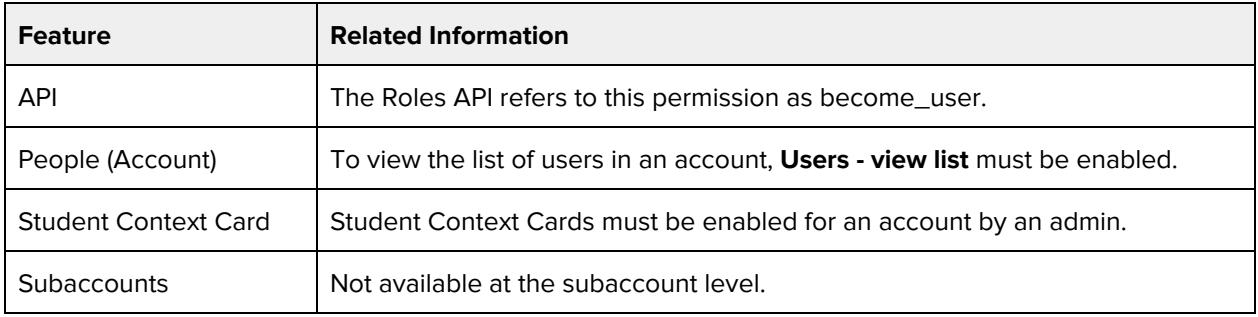

## **Users - add / remove observers**

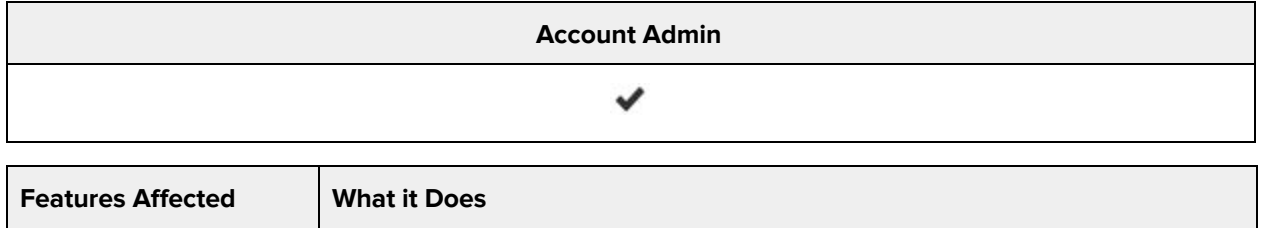

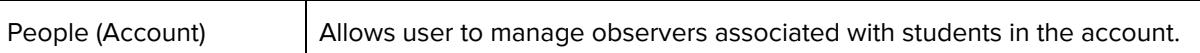

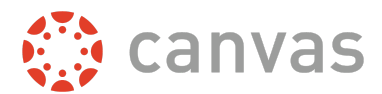

# **Users - manage login details**

### **Default Role Status**

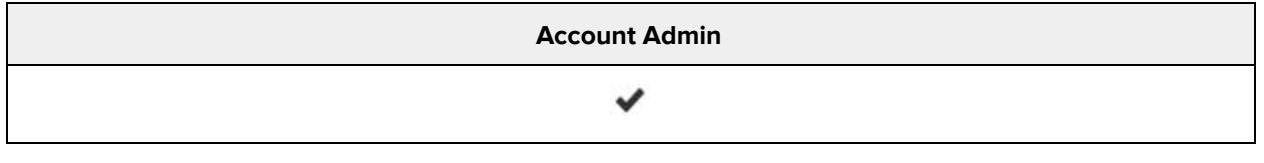

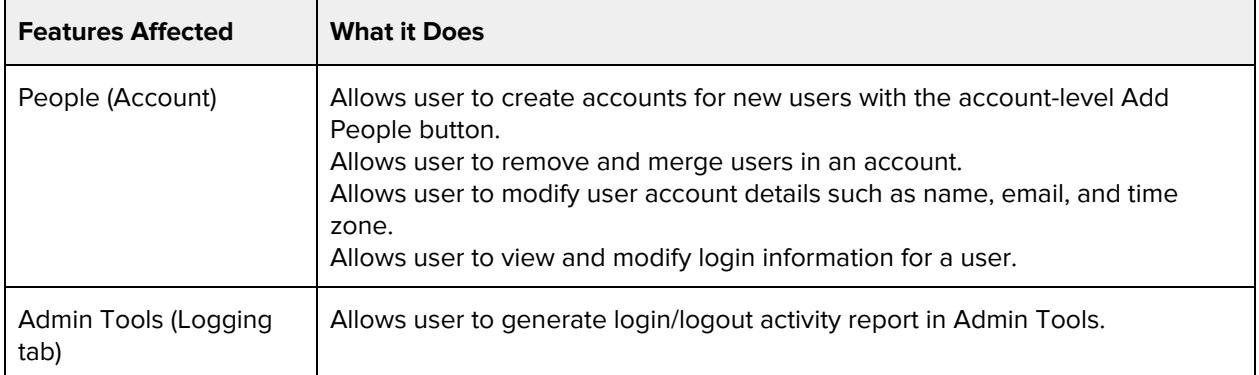

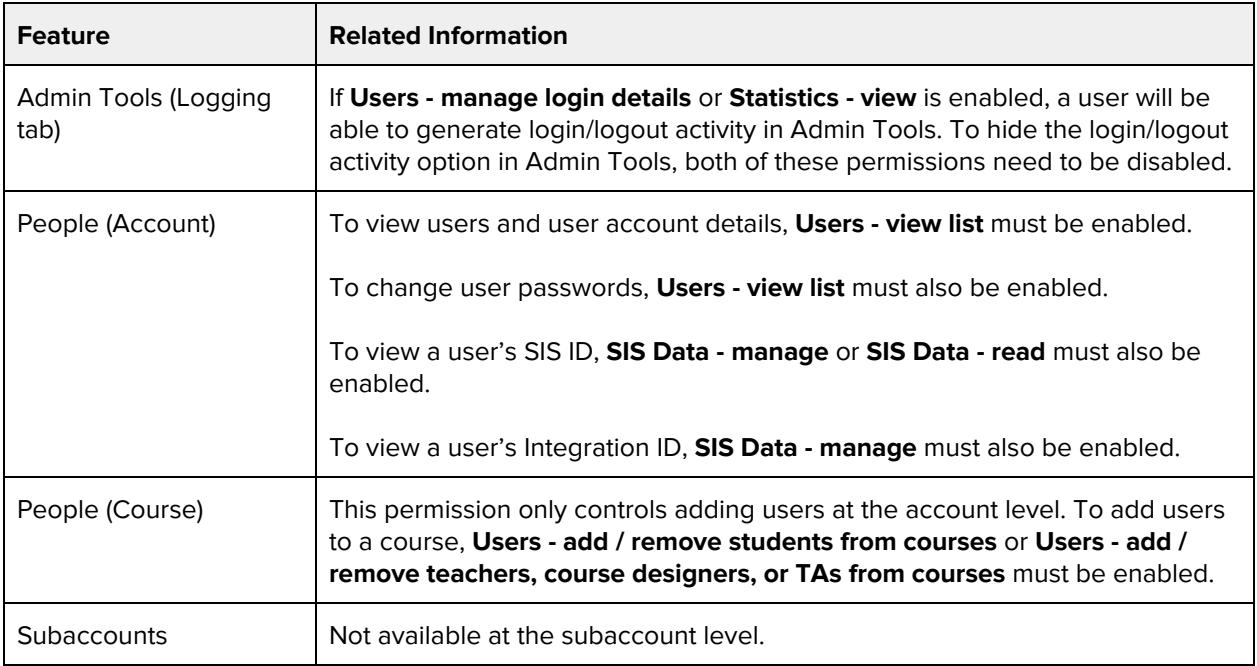

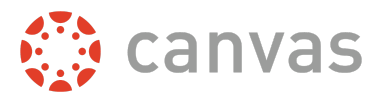

# **Webhooks - manage**

### **Default Role Status**

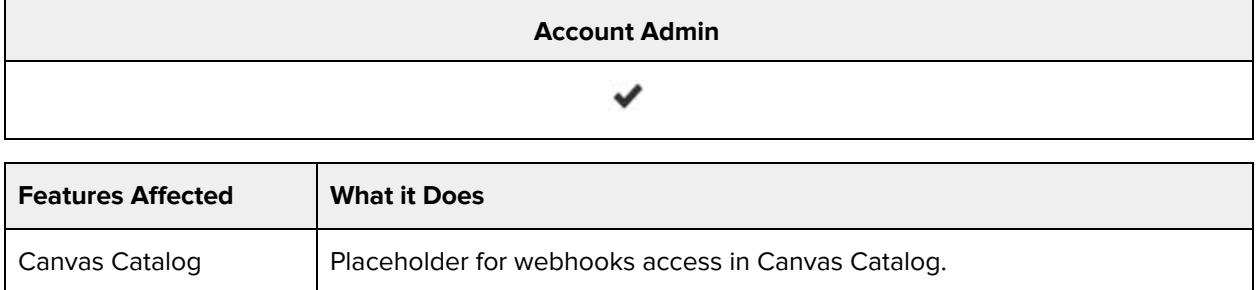

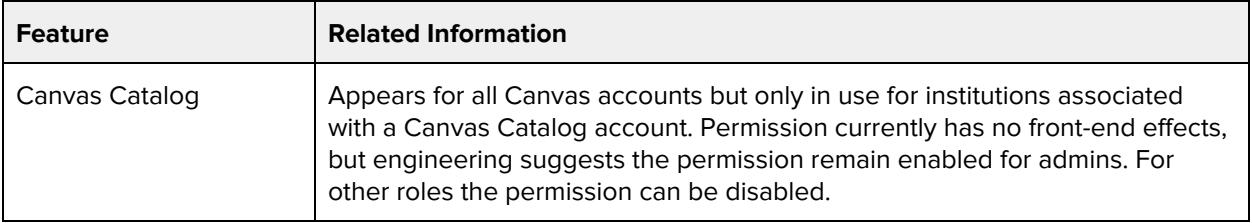

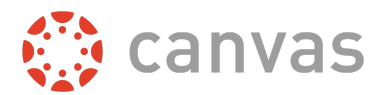

# **Admin Tools**

## **Courses - undelete**

#### **Default Role Status**

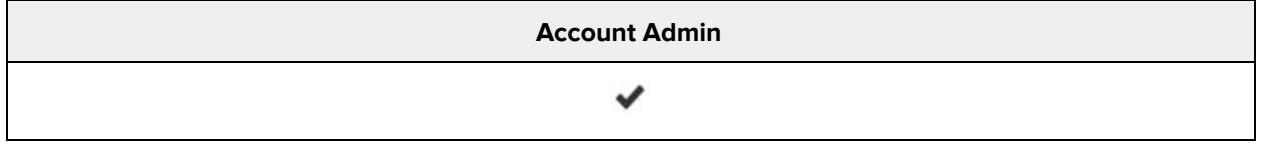

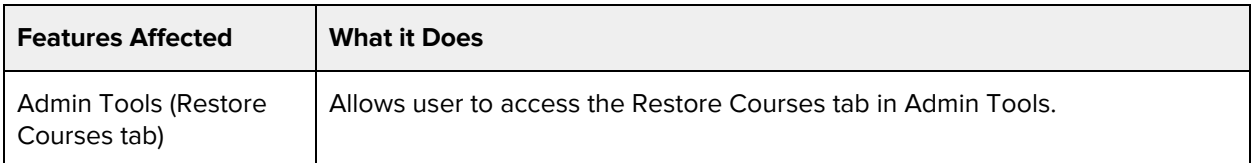

### **Additional Considerations**

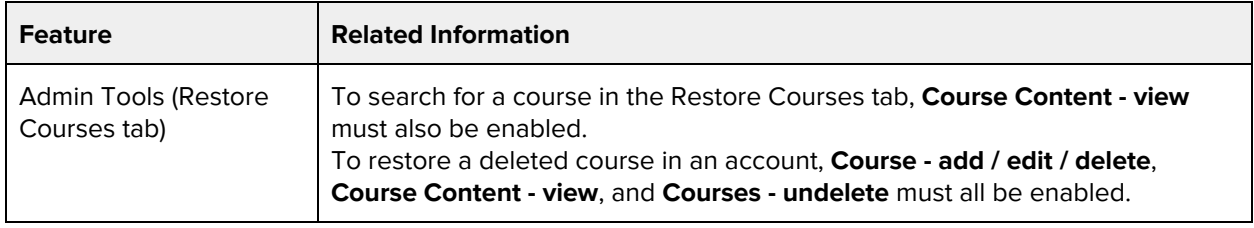

## **Course - view change logs**

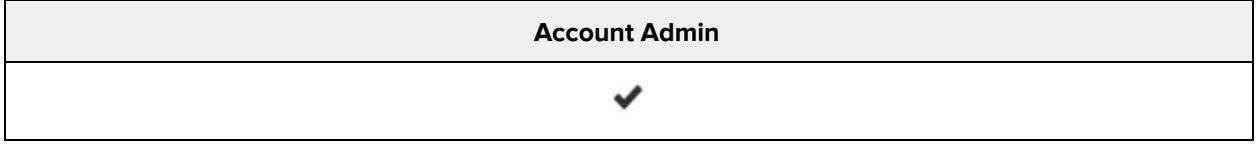

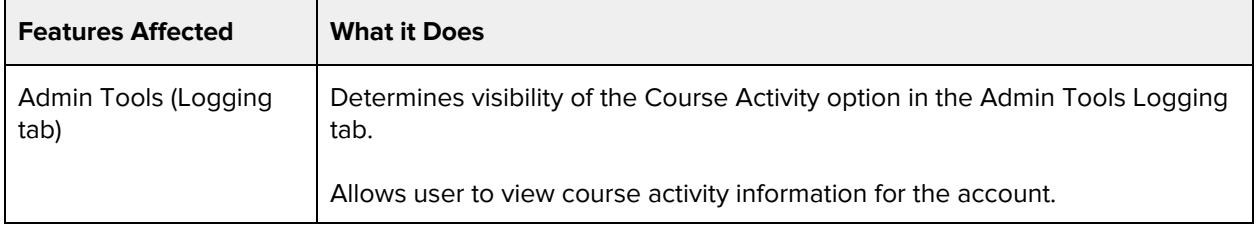

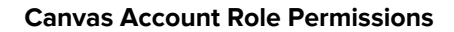

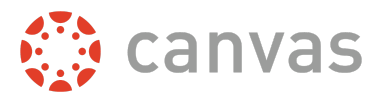

## **Grades - view change logs**

### **Default Role Status**

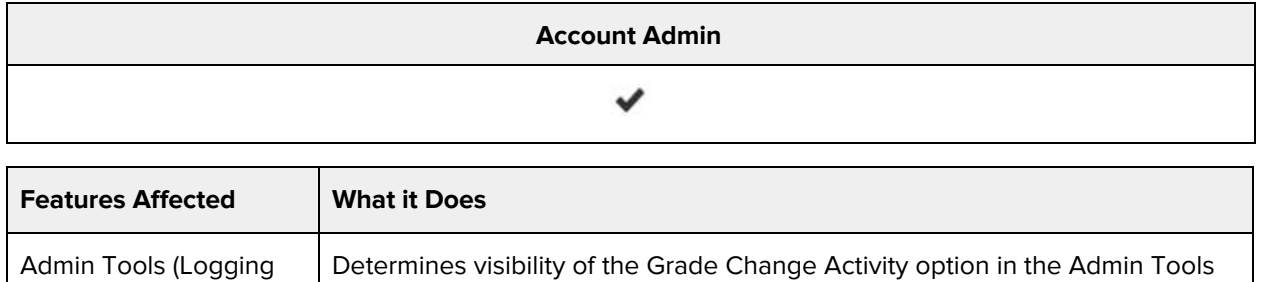

#### **Additional Considerations**

Logging tab.

tab)

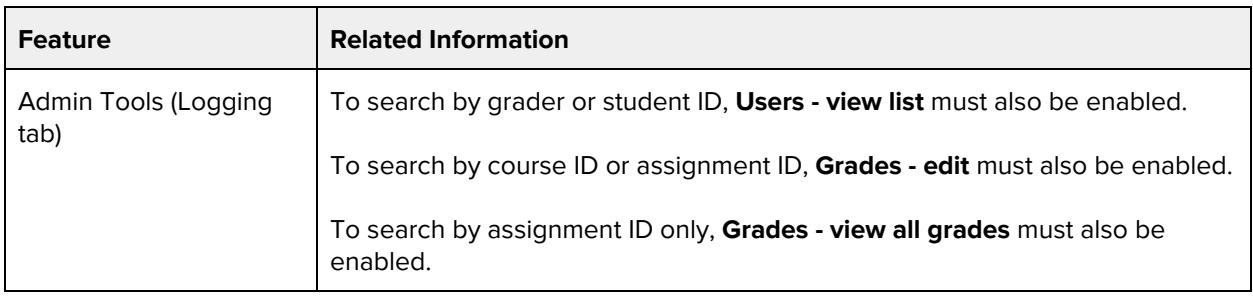

## **Notifications - view**

#### **Default Role Status**

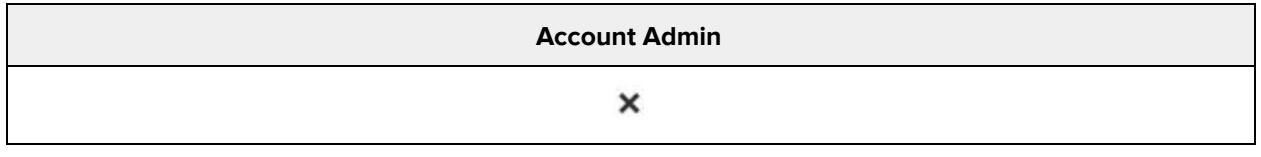

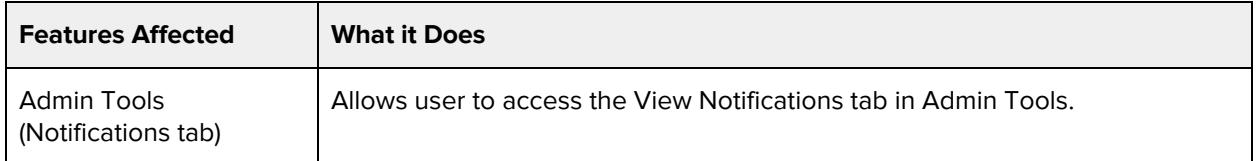

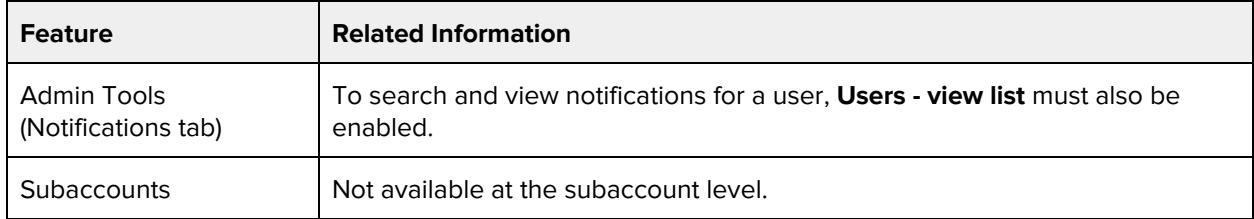

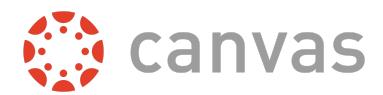

# **Course & Account Permissions**

## **Analytics - view pages**

#### **Default Role Status**

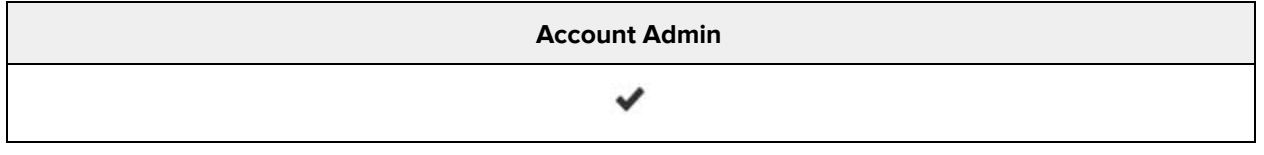

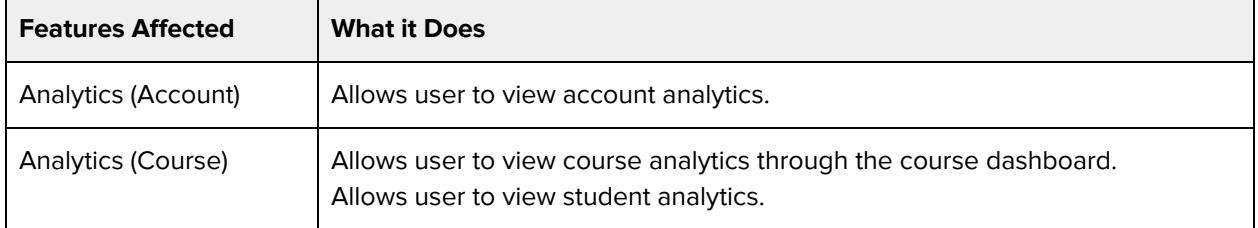

### **Additional Considerations**

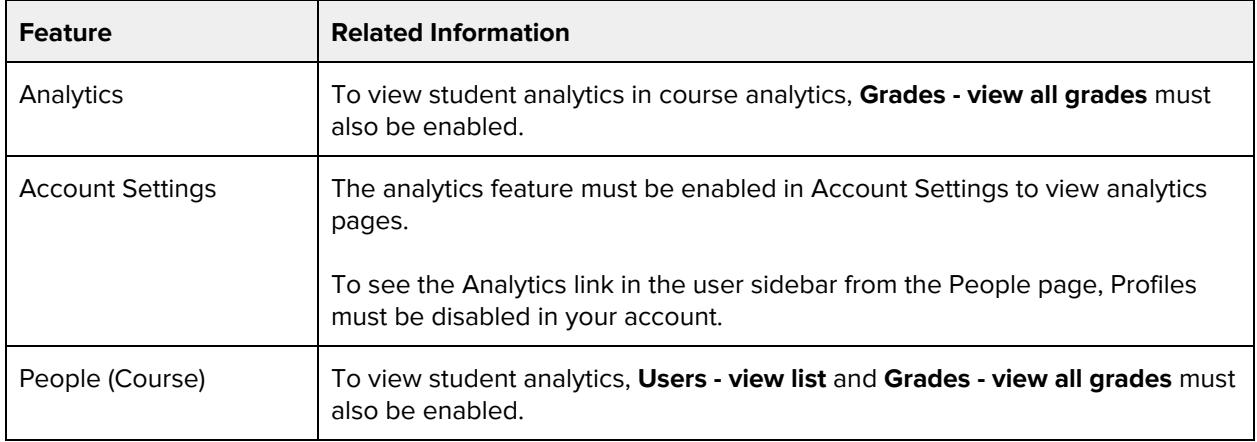

## **Announcements - view**

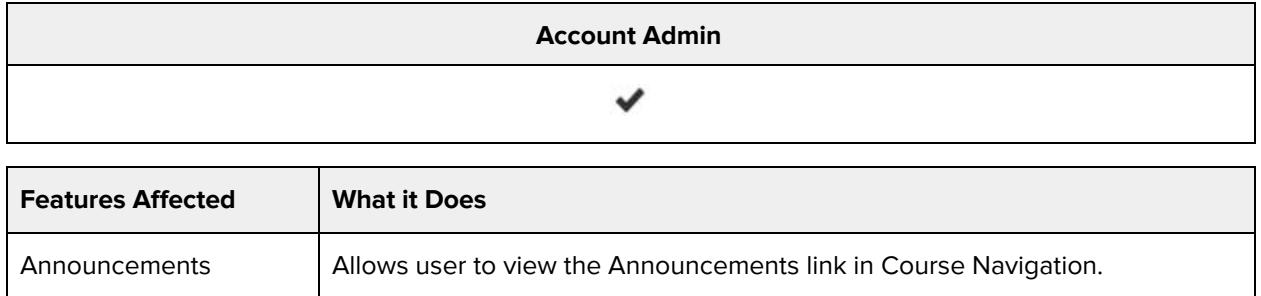

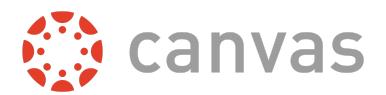

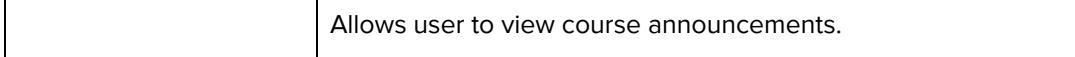

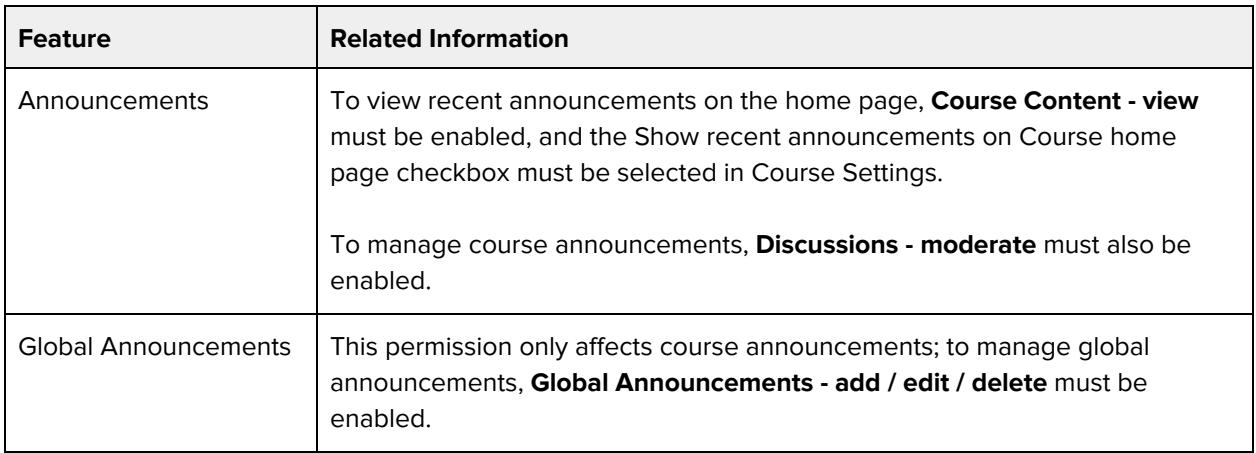

# **Assignments and Quizzes - add / edit / delete**

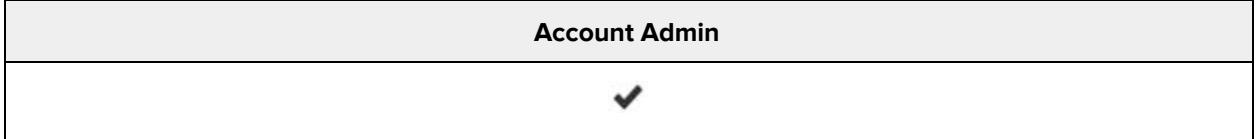

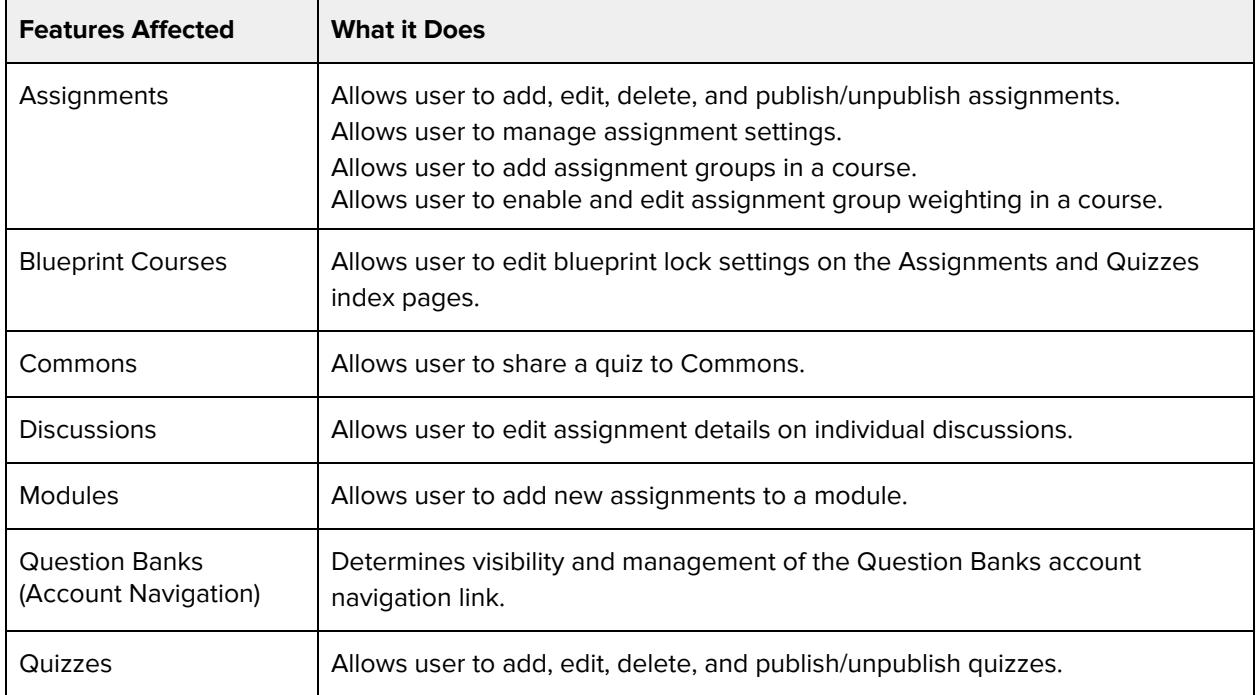

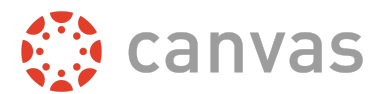

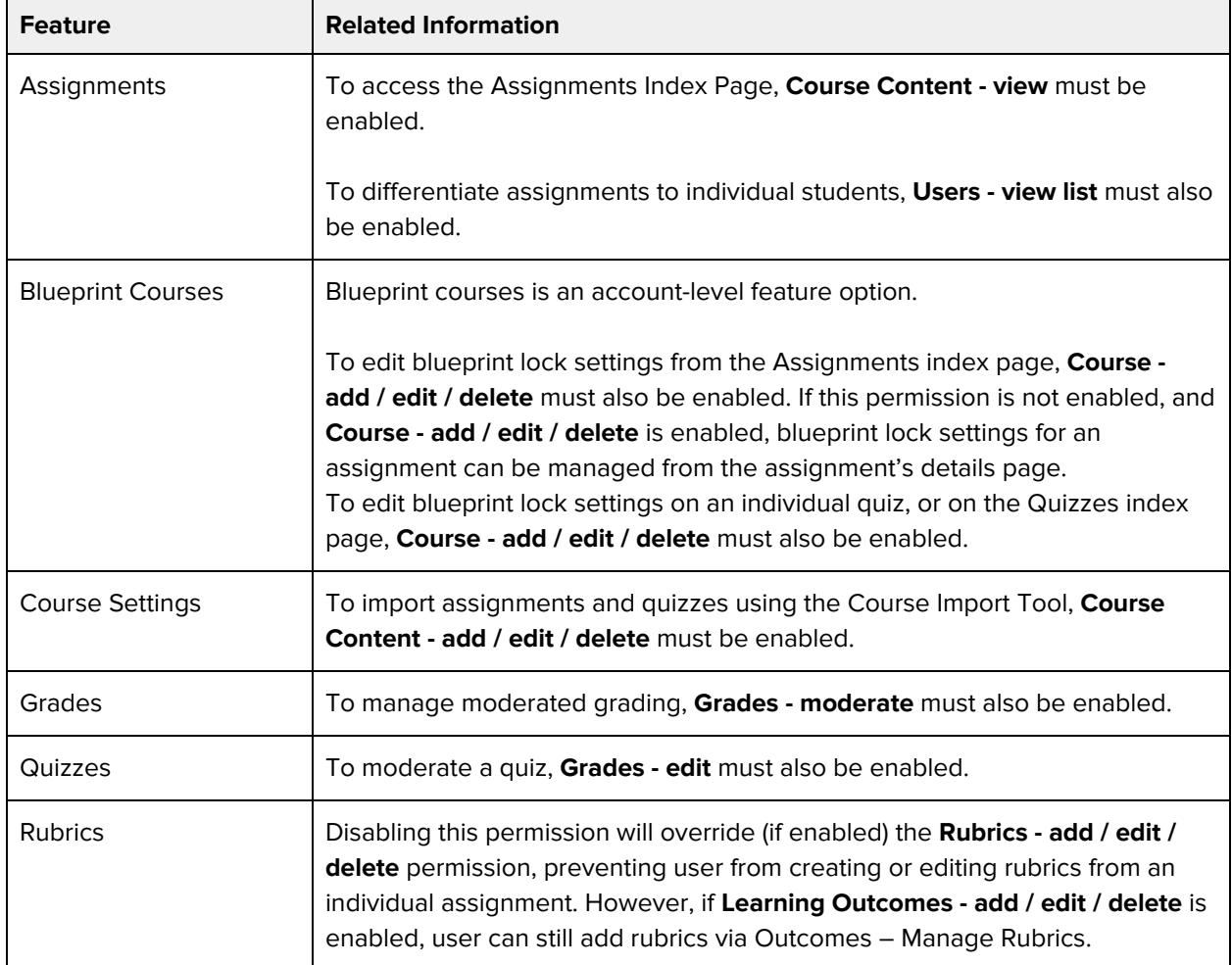

## **Conversations - send messages to entire class**

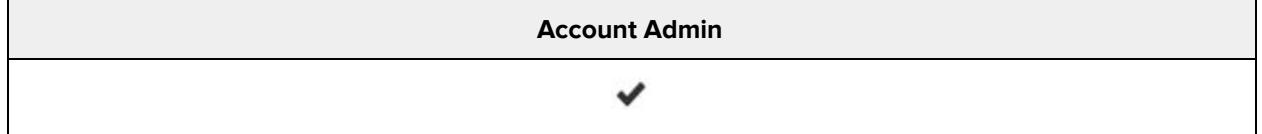

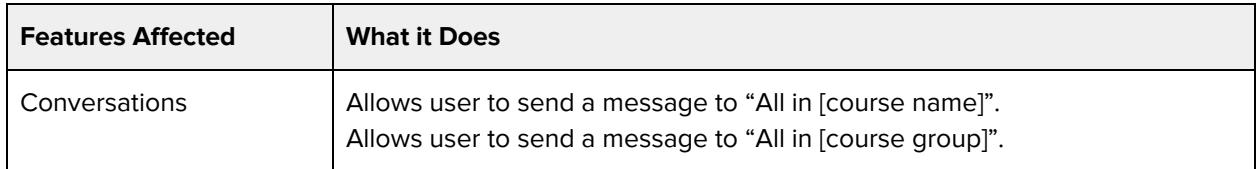

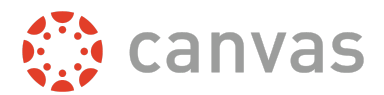

## **Conversations - send to individual course members**

### **Default Role Status**

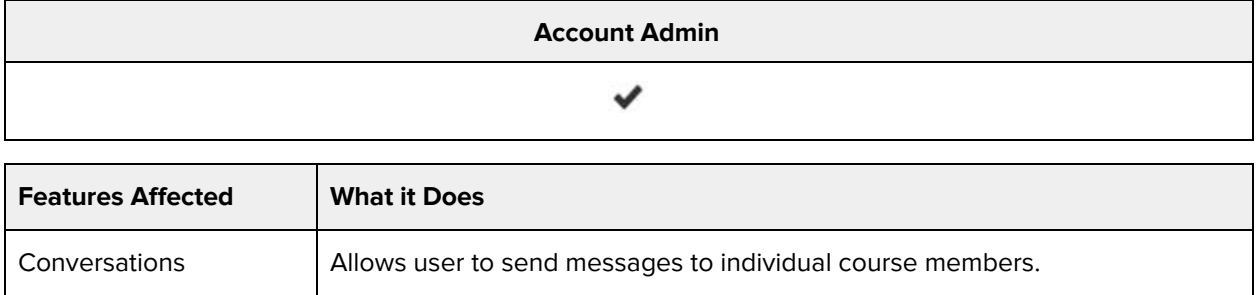

#### **Additional Considerations**

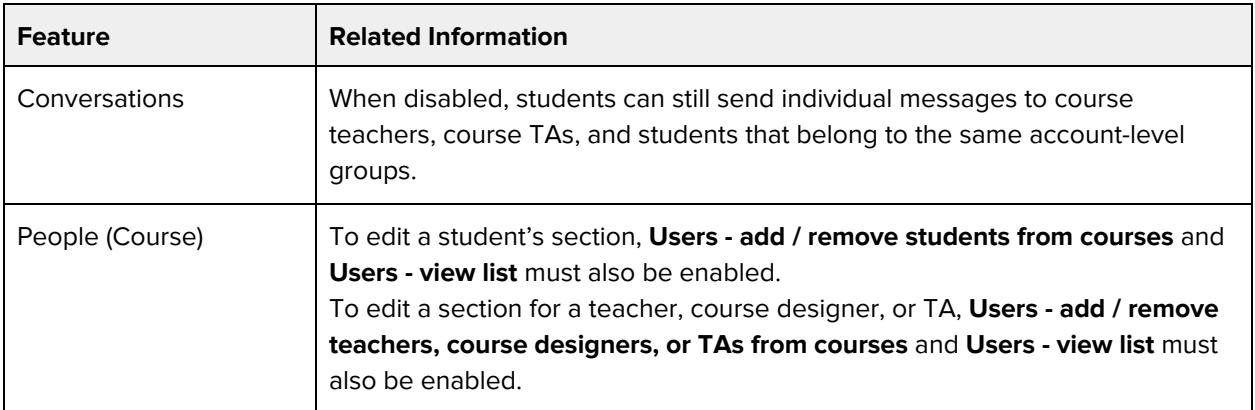

## **Course Calendar - add / edit / delete events**

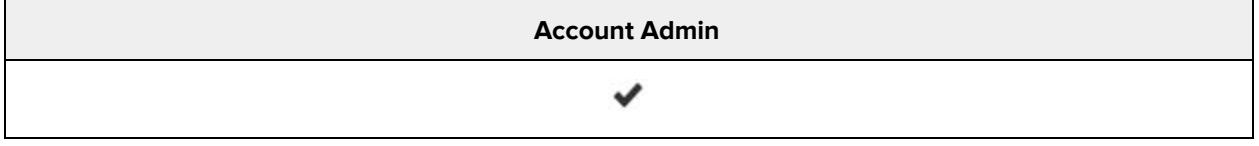

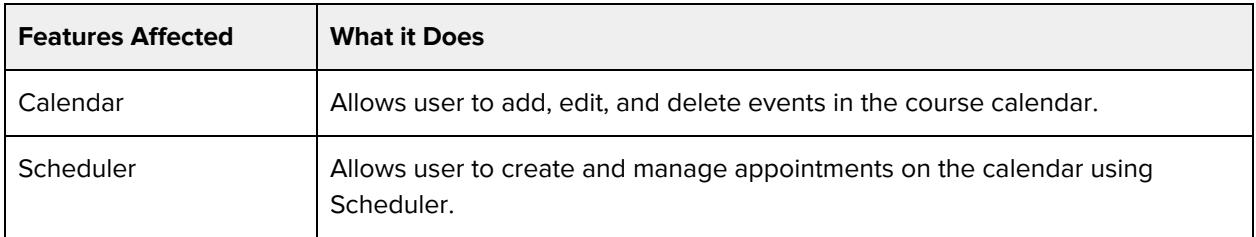

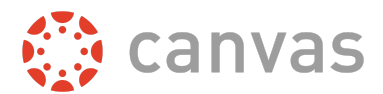

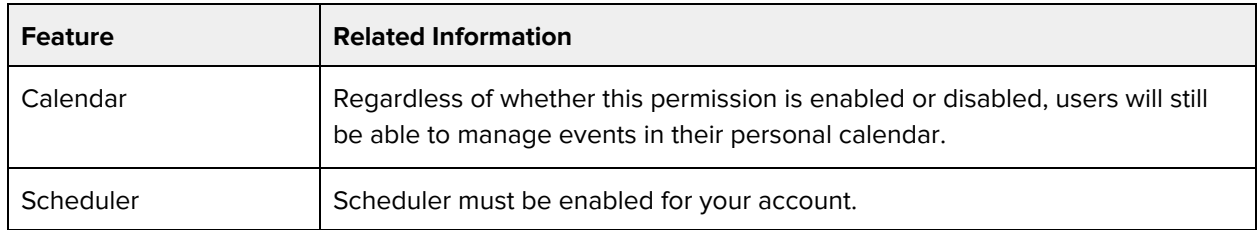

## **Course Content - add / edit / delete**

### **Default Role Status**

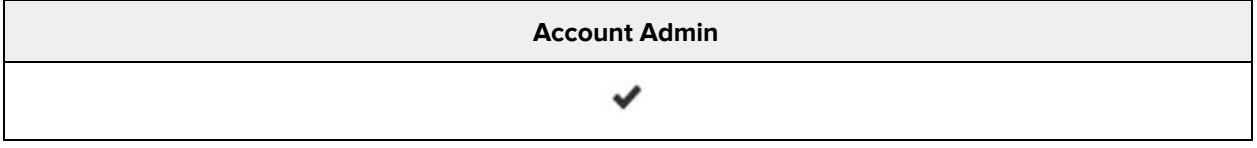

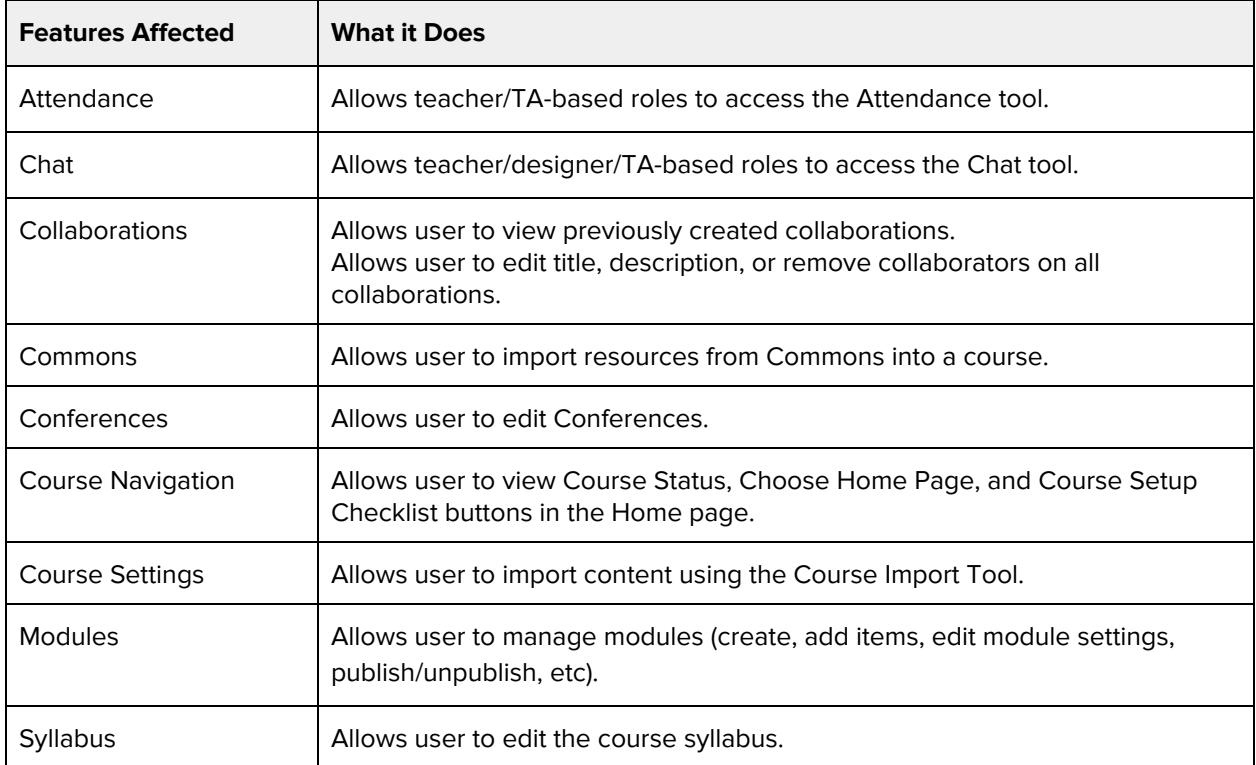

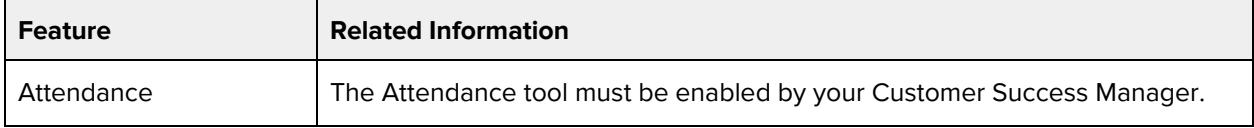

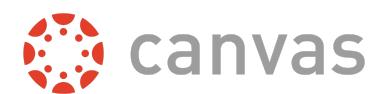

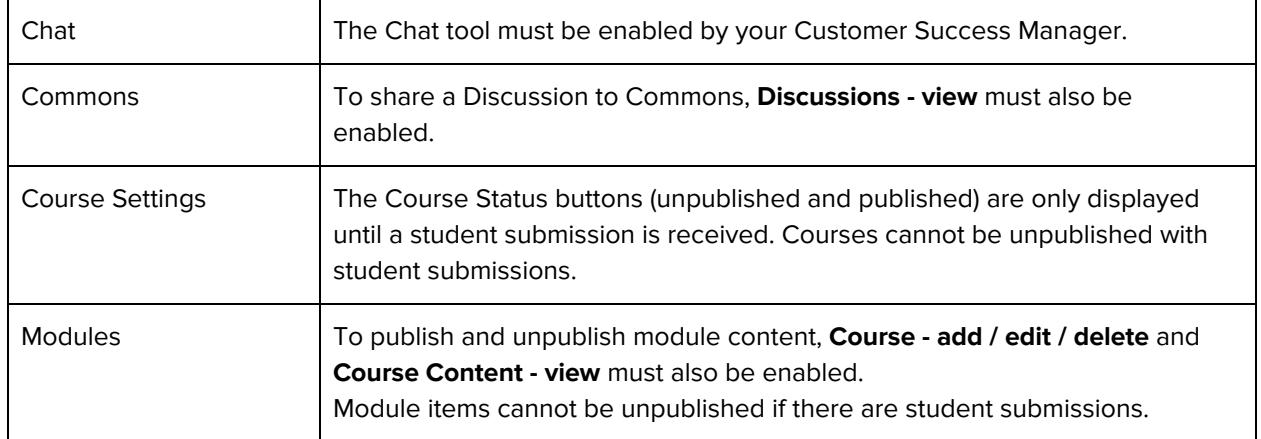

## **Course Content - view**

#### **Default Role Status**

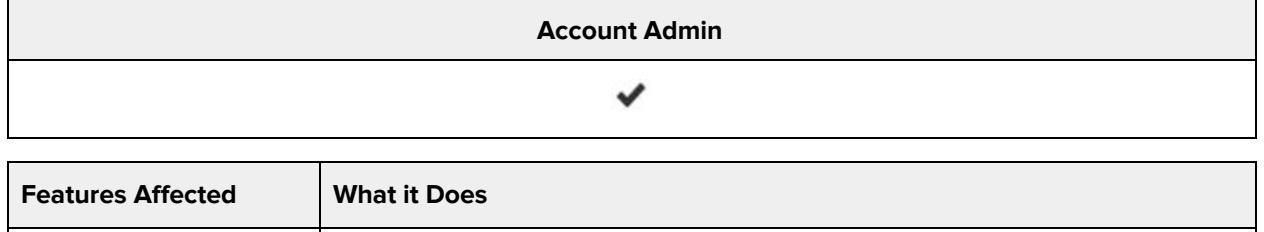

Courses <br>Allows user to view published and unpublished course content.

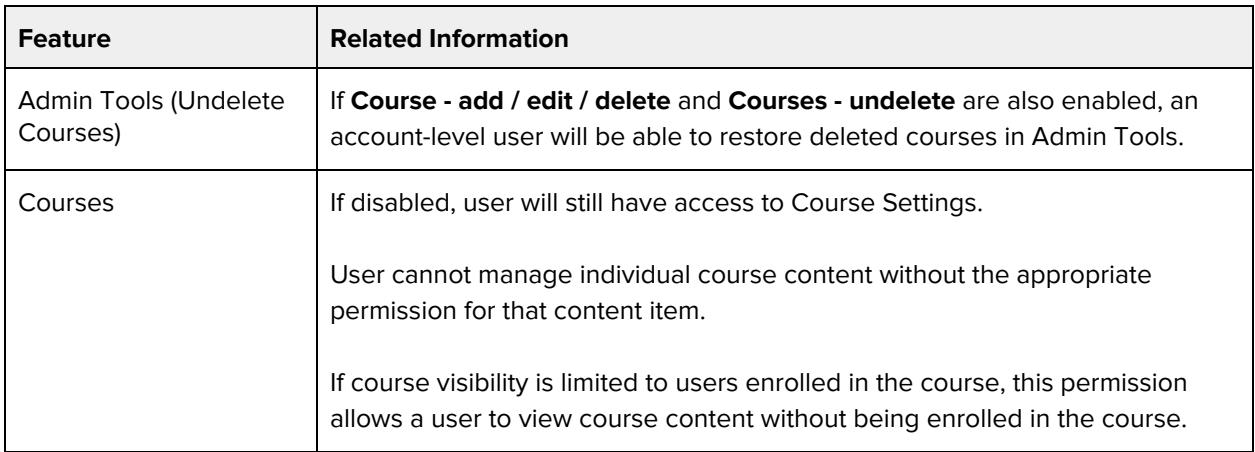

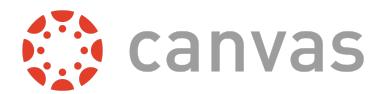

## **Course Files - add / edit / delete**

### **Default Role Status**

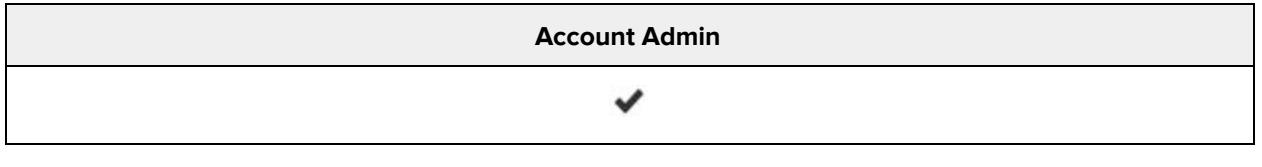

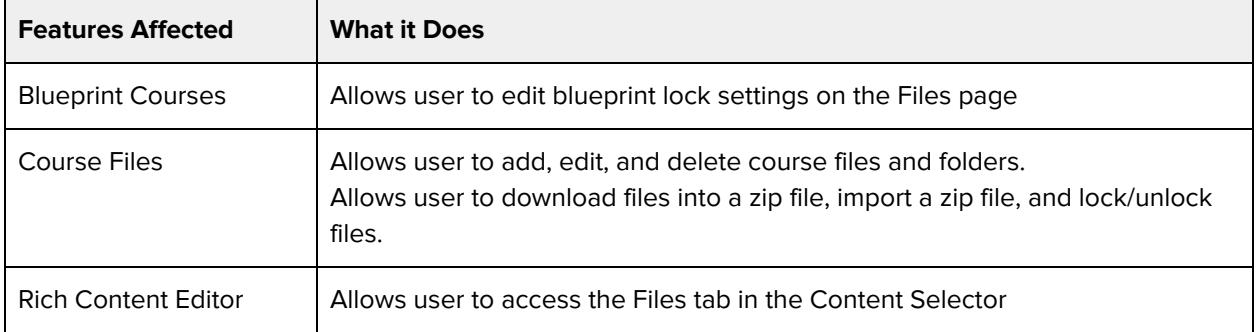

### **Additional Considerations**

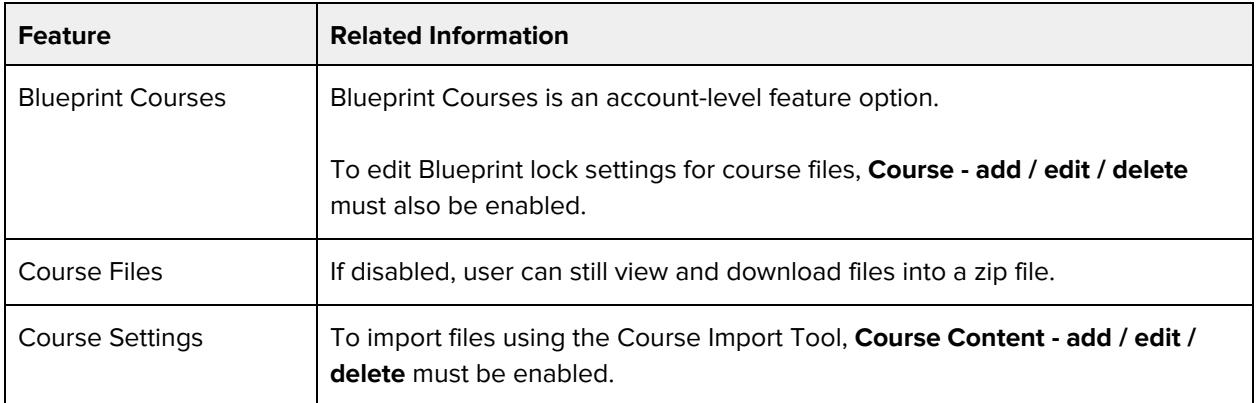

## **Course Sections - add / edit / delete**

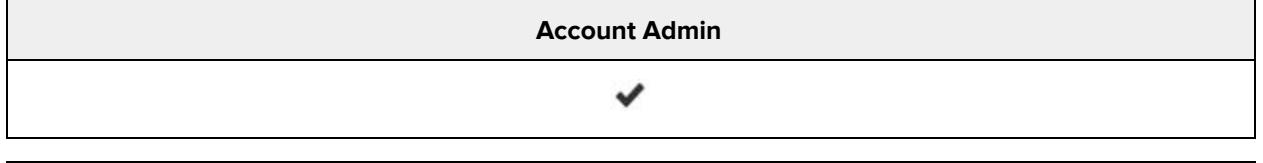

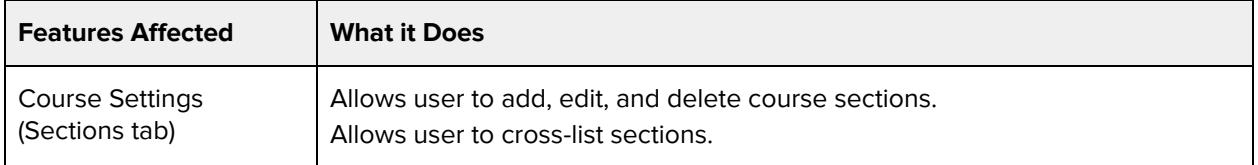

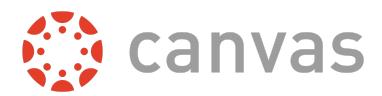

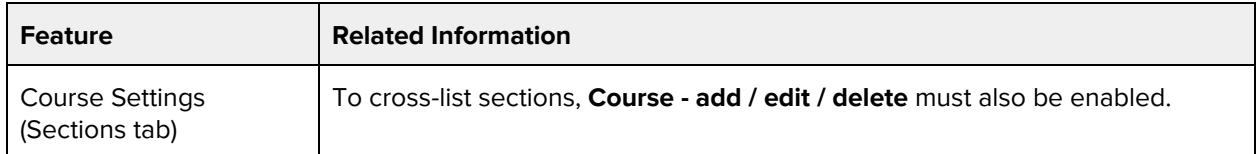

## **Course State - manage**

#### **Default Role Status**

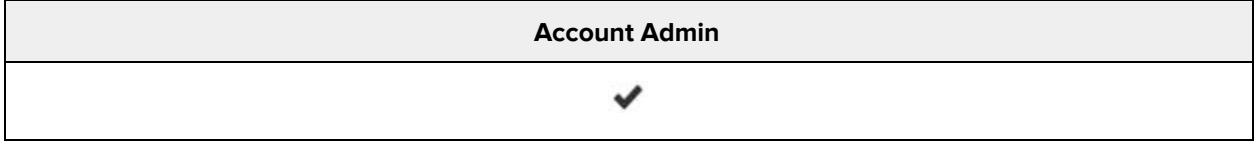

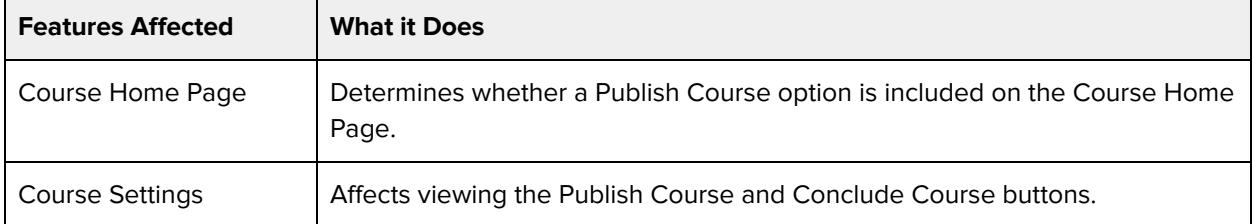

### **Additional Considerations**

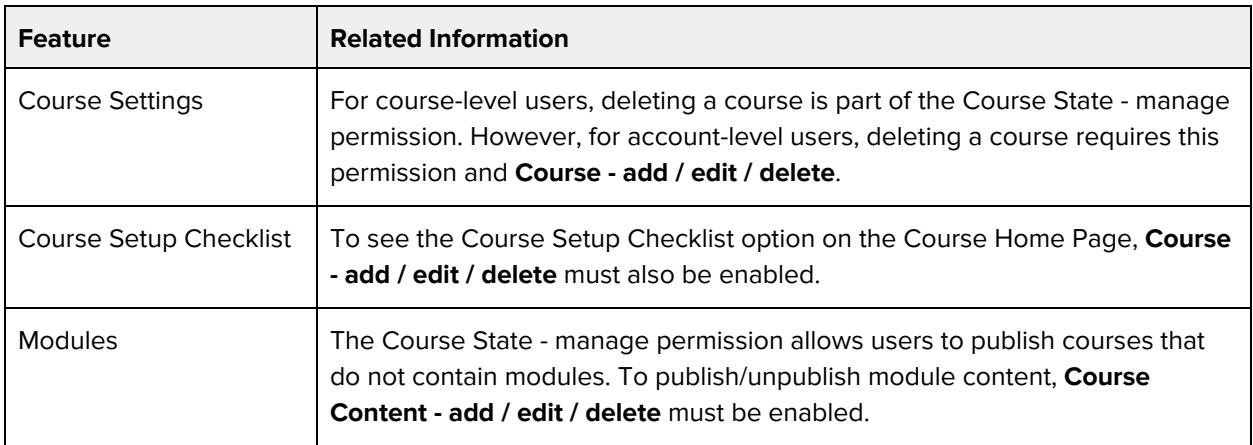

## **Courses - view usage reports**

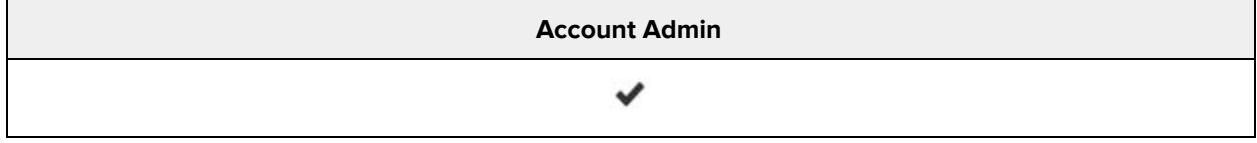

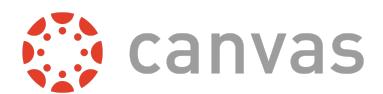

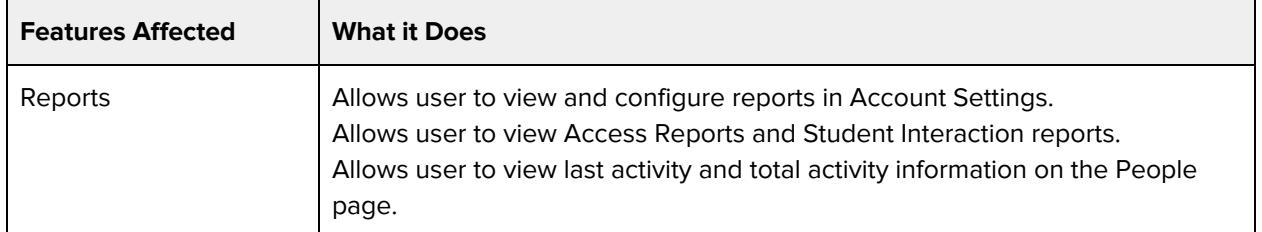

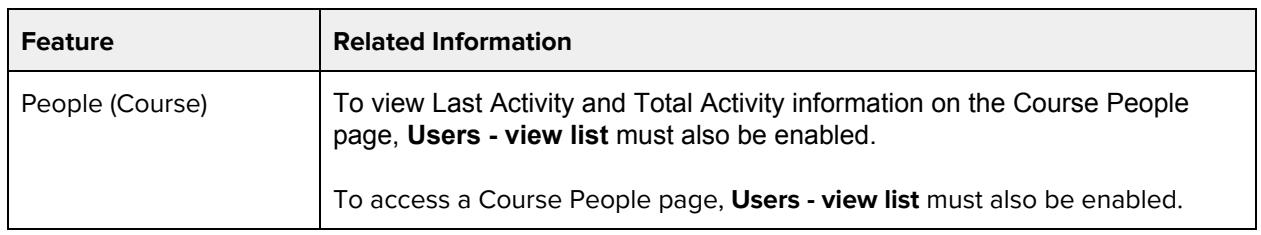

## **Discussions - create**

#### **Default Role Status**

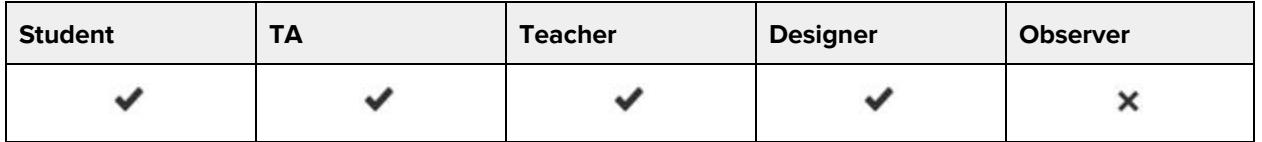

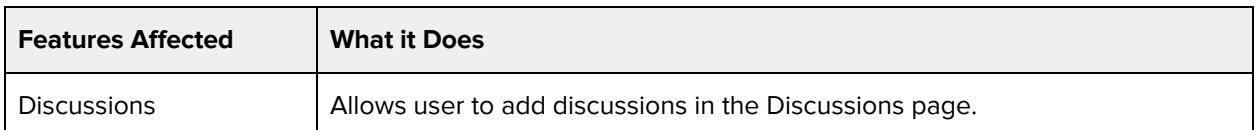

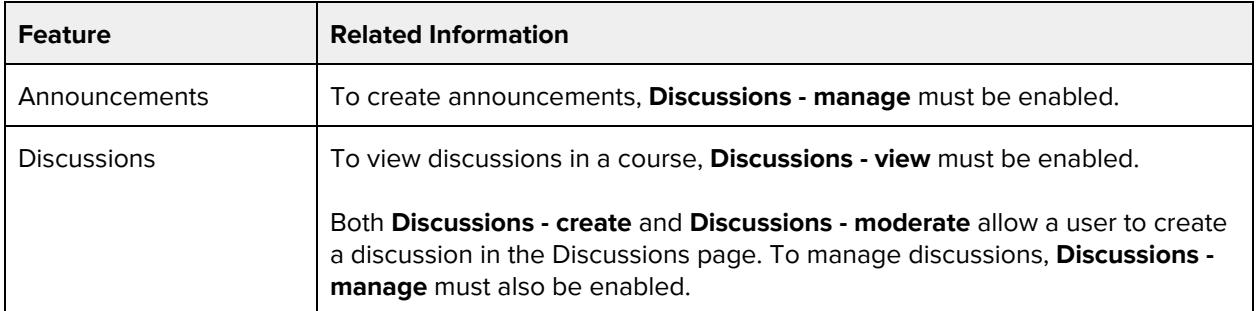

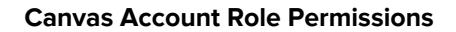

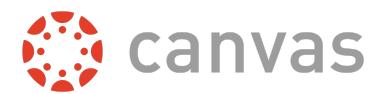

## **Discussions - moderate**

### **Default Role Status**

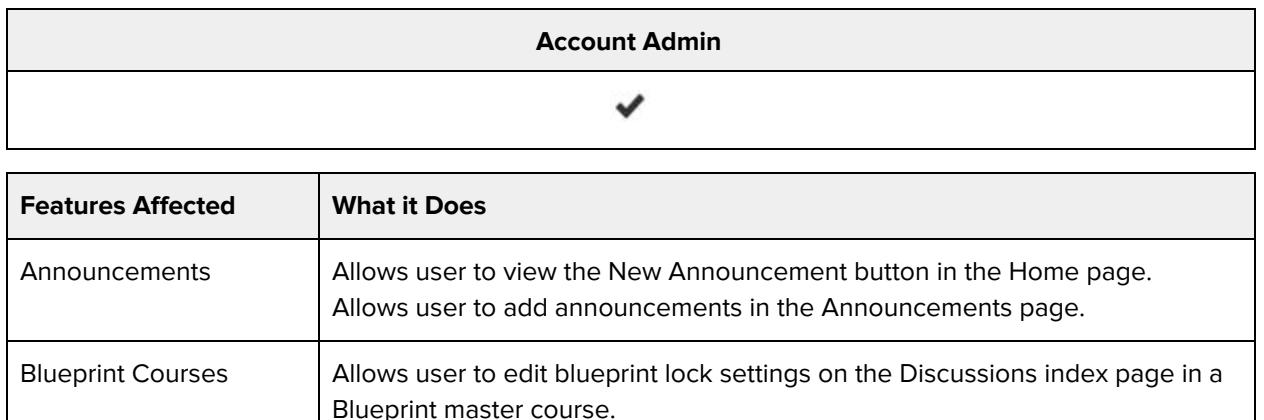

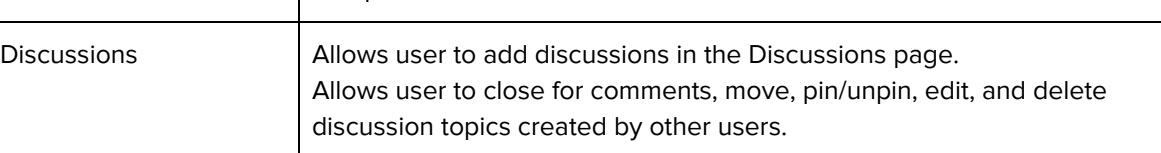

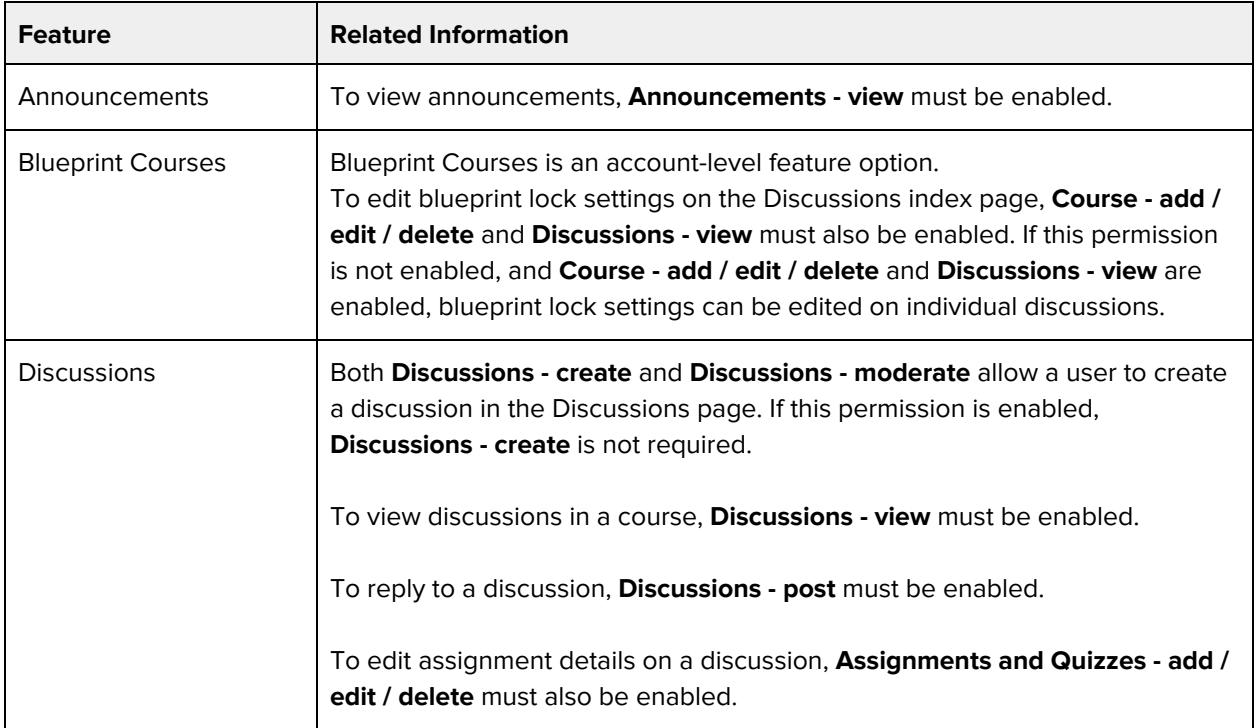

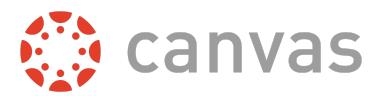

## **Discussions - post**

### **Default Role Status**

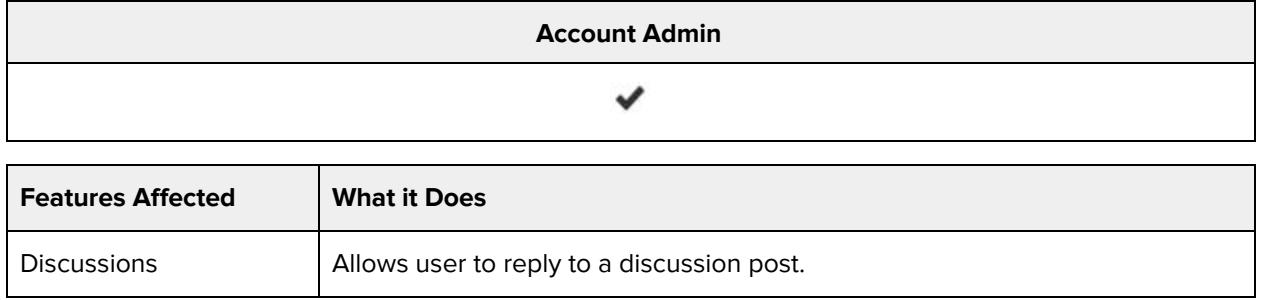

#### **Additional Considerations**

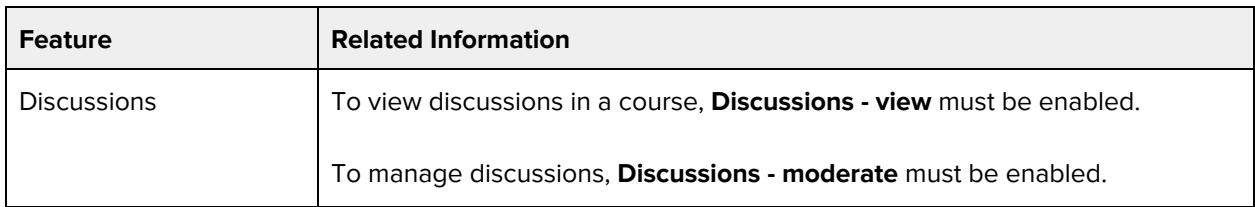

## **Discussions - view**

#### **Default Role Status**

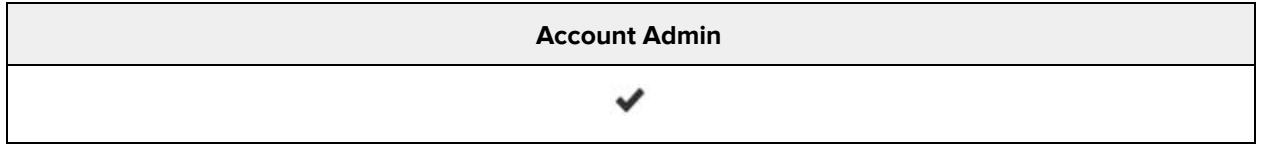

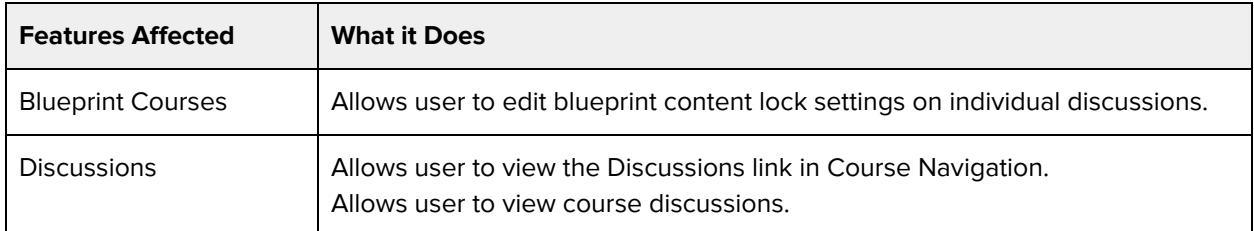

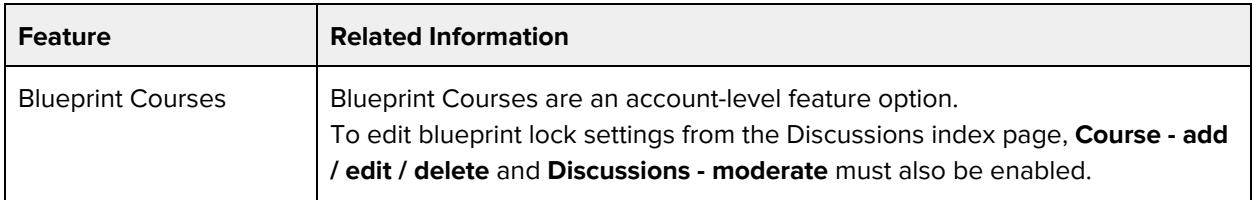

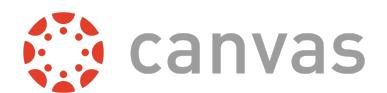

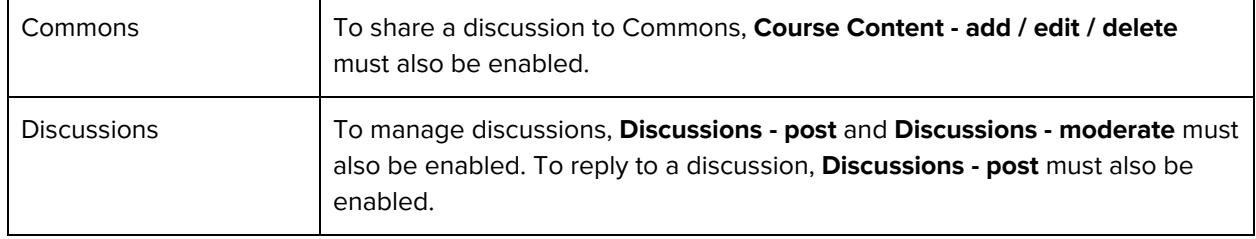

## **Feature Options - enable / disable**

### **Default Role Status**

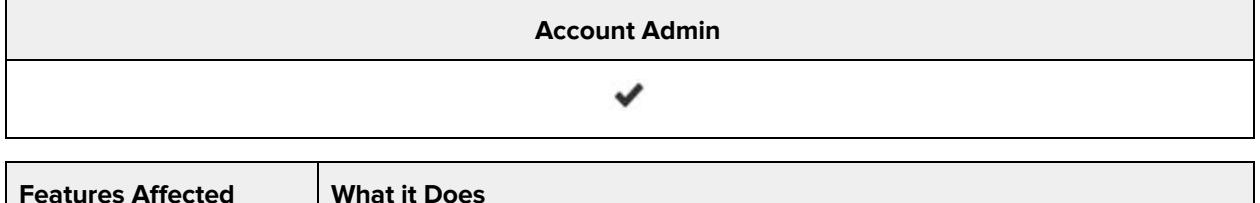

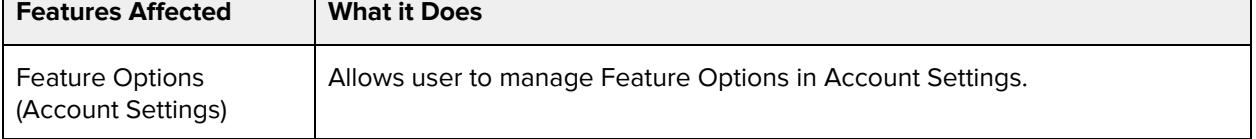

## **Grades - Select final grade for moderation**

#### **Default Role Status**

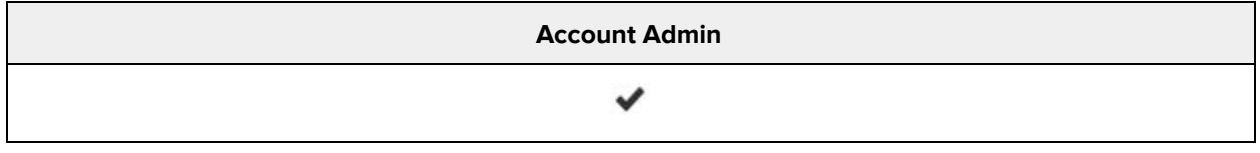

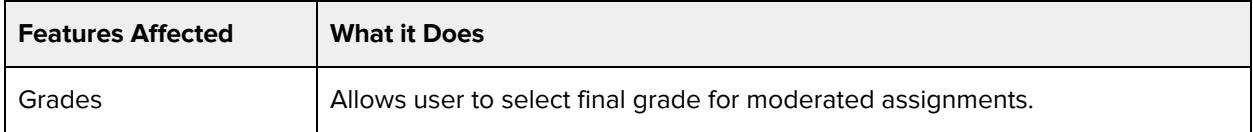

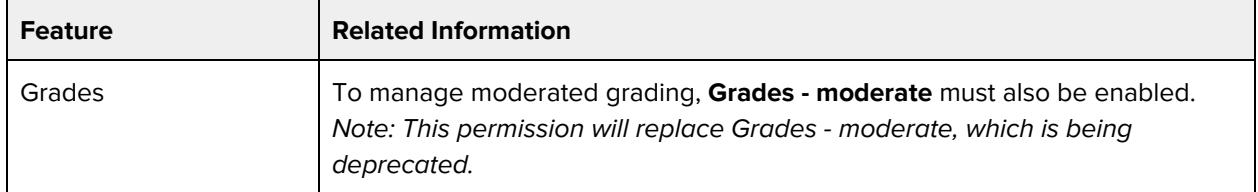

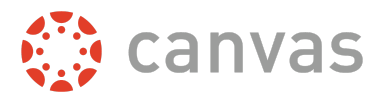

## **Grades - View audit trail**

### **Default Role Status**

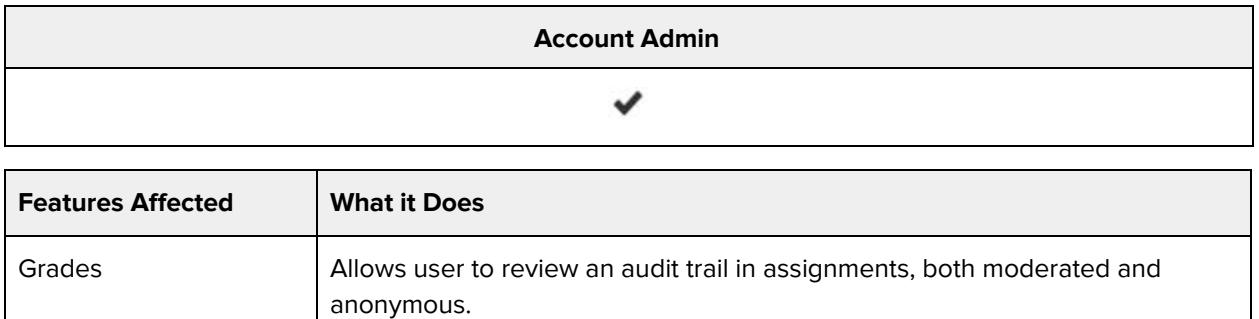

#### **Additional Considerations**

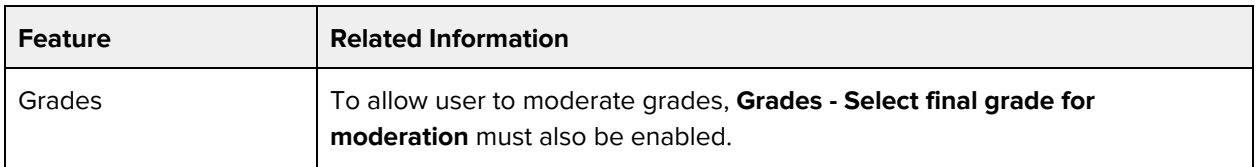

## **Grades - edit**

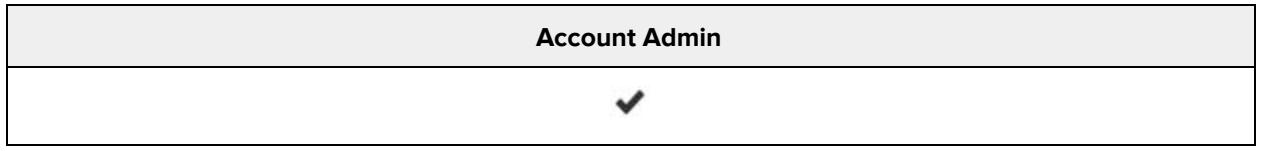

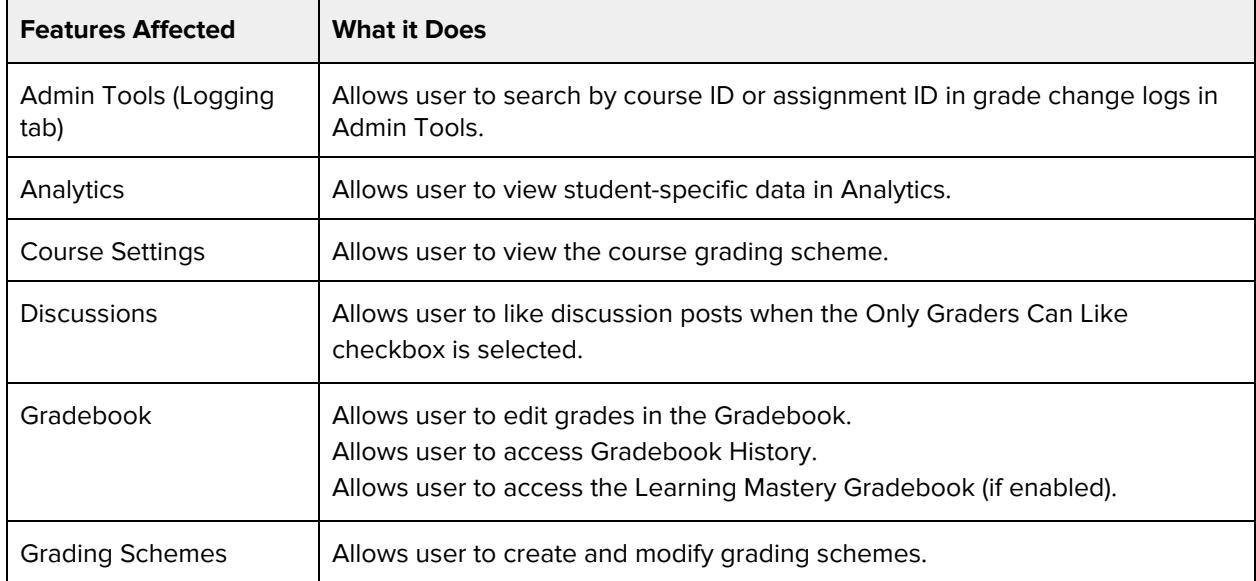

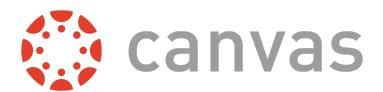

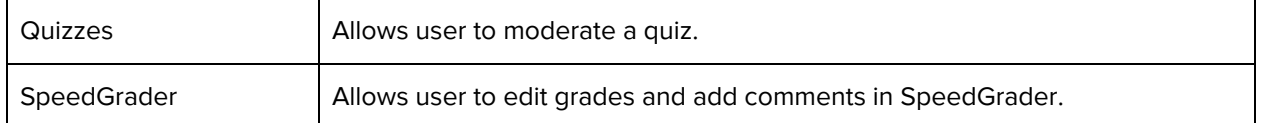

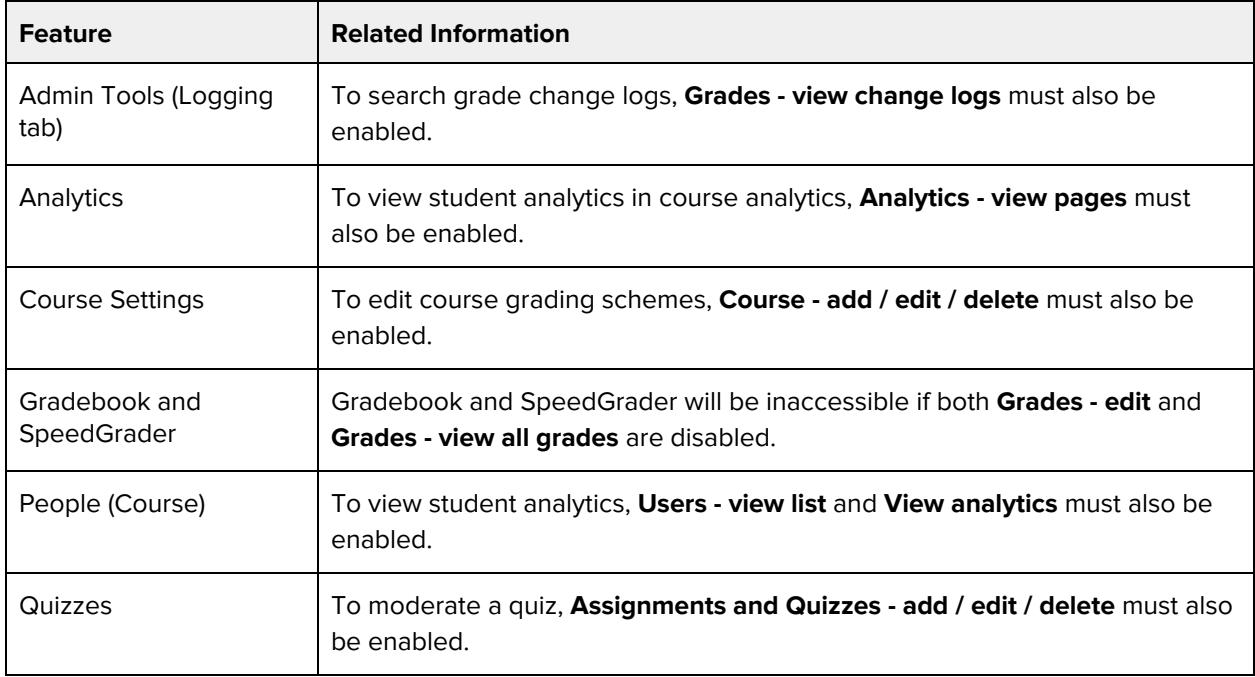

## **Grades - moderate**

#### **Default Role Status**

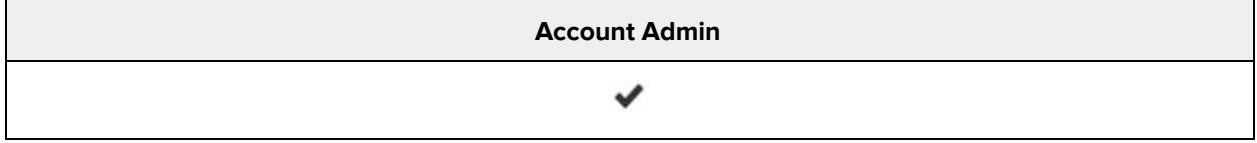

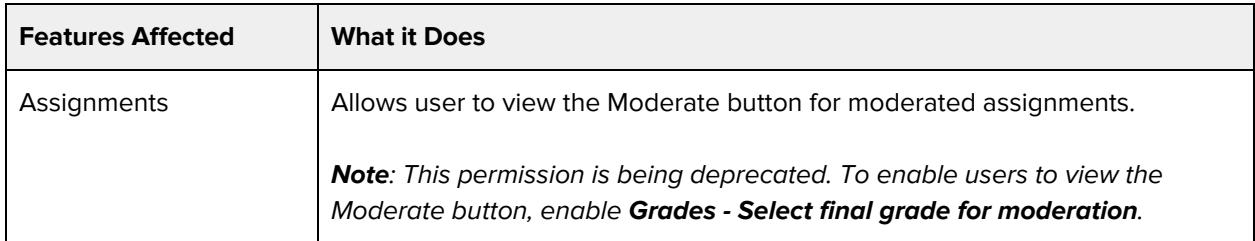

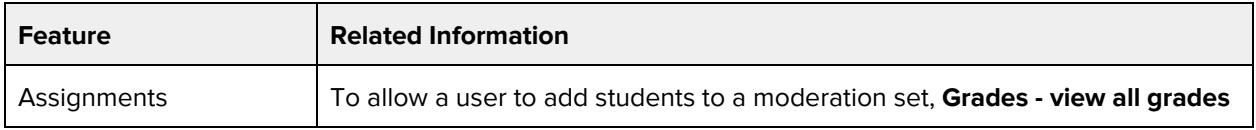

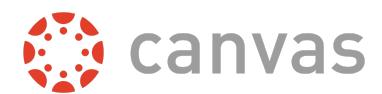

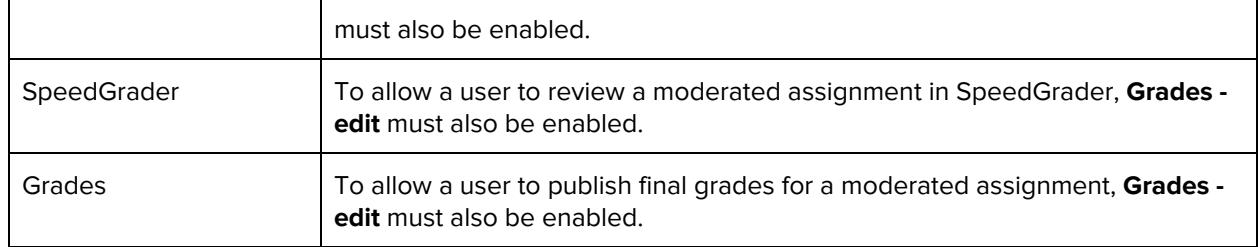

# **Grades - view all grades**

#### **Default Role Status**

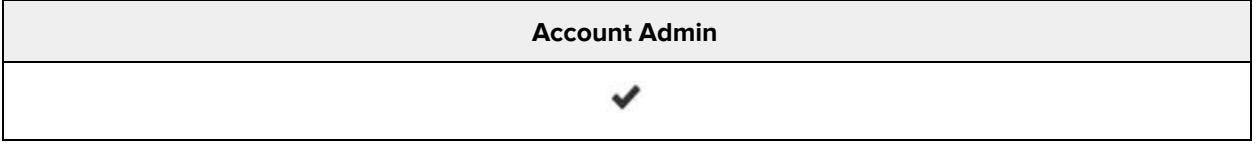

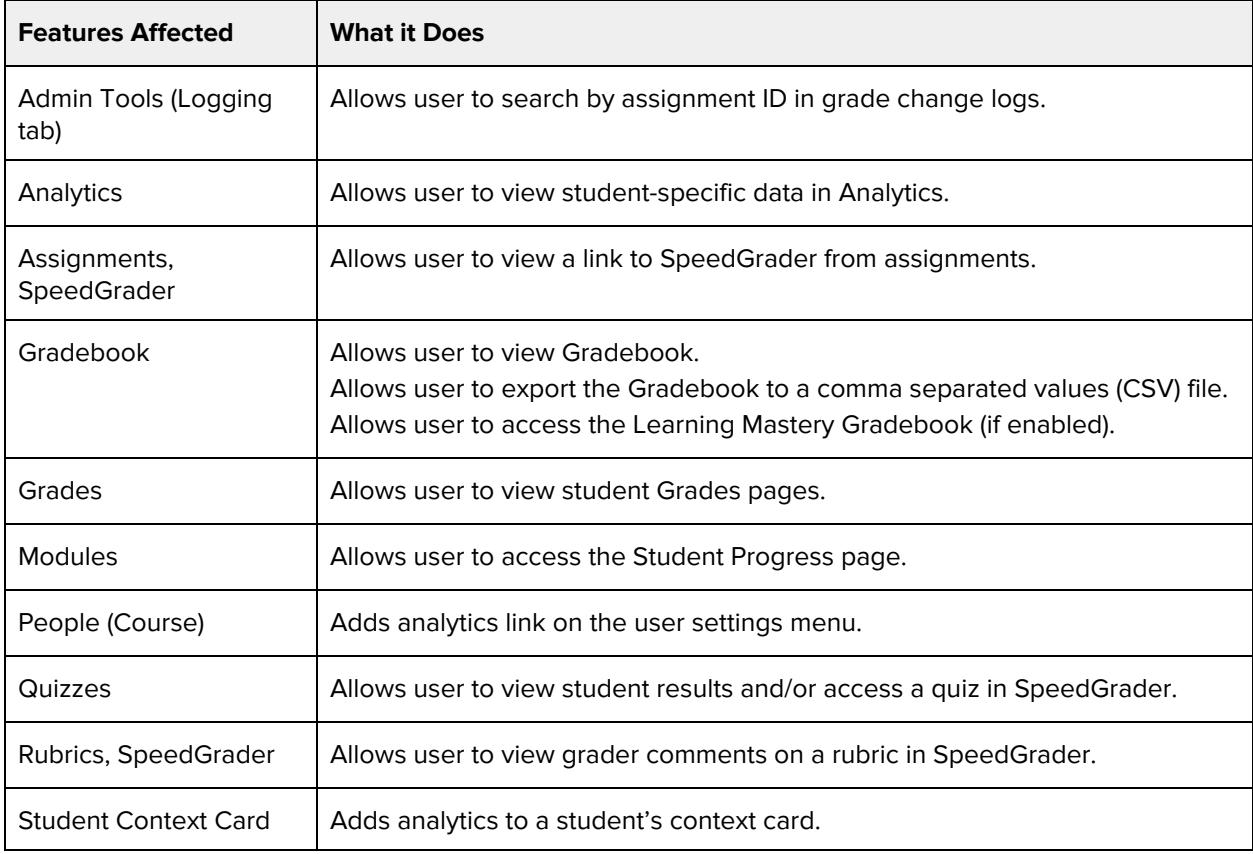

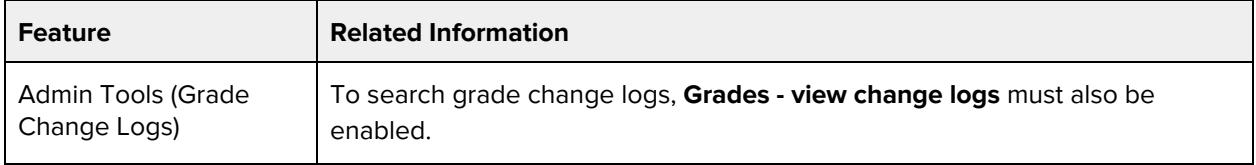

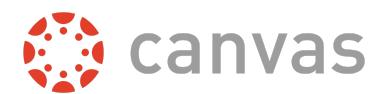

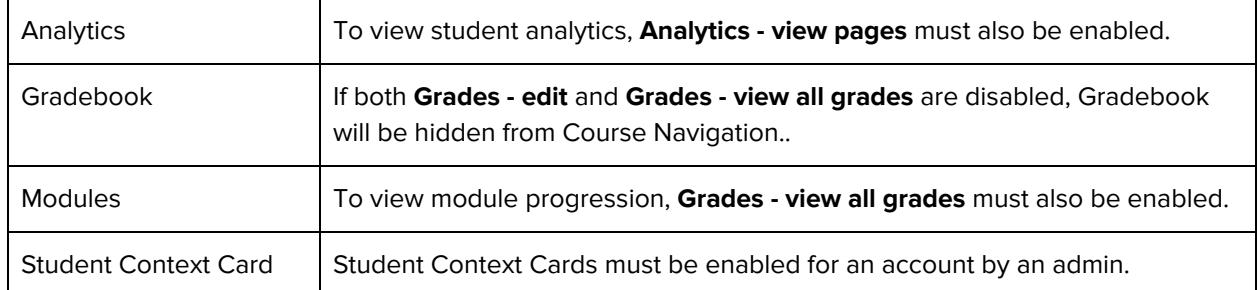

# **Groups - add / edit / delete**

### **Default Role Status**

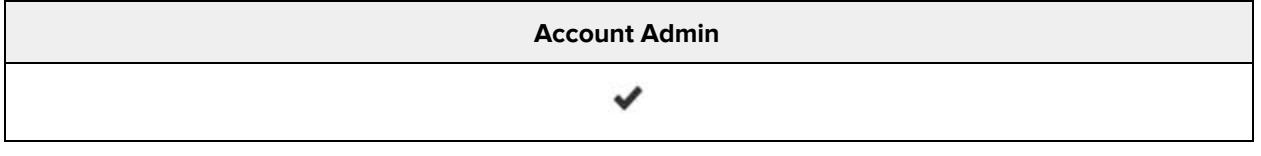

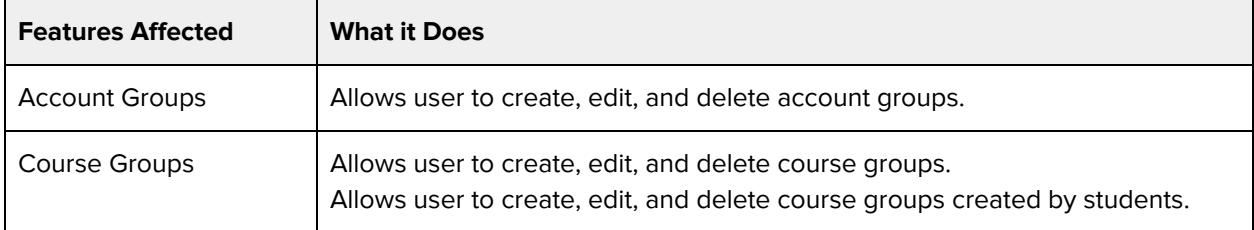

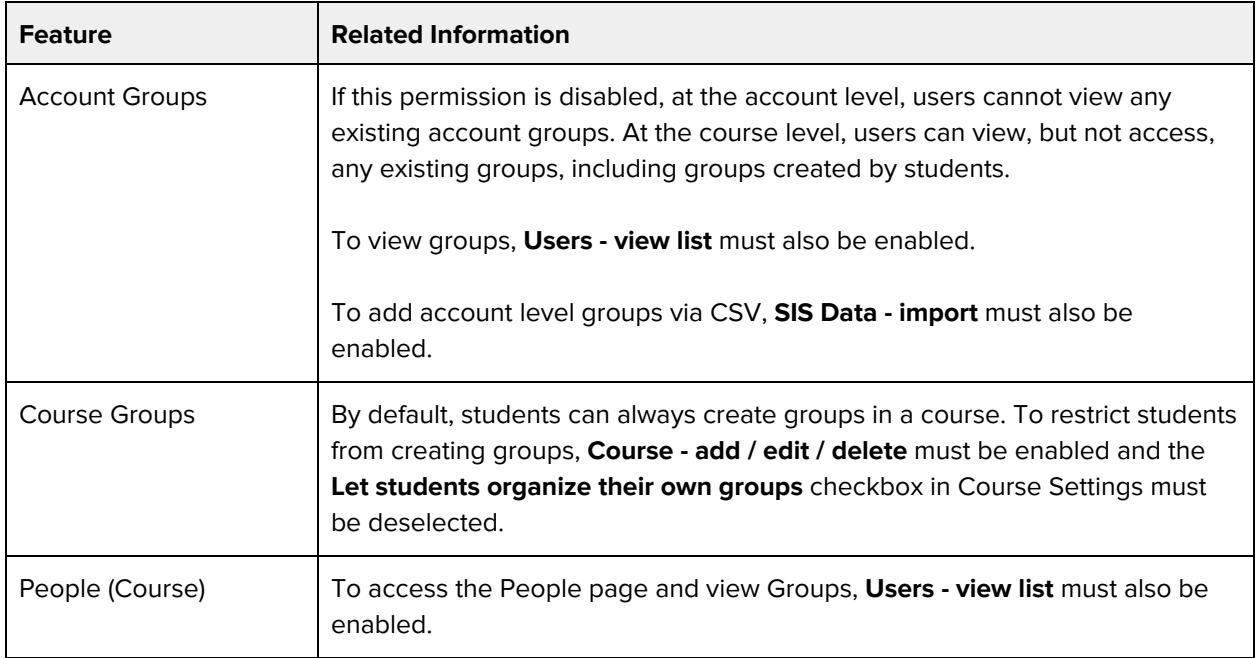

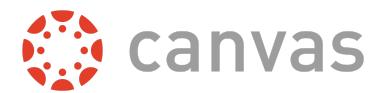

# **Groups - view all student groups**

### **Default Role Status**

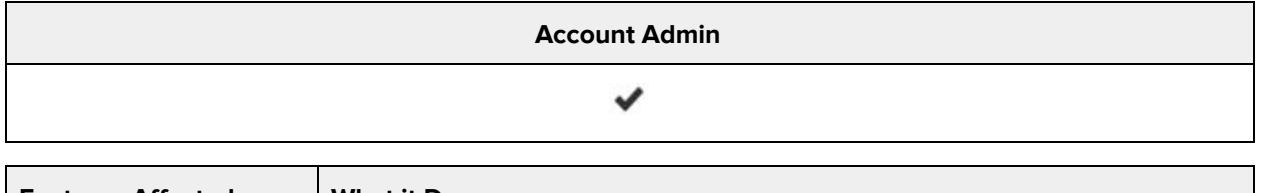

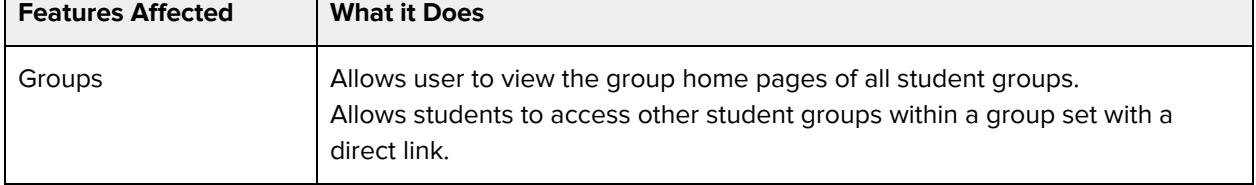

### **Additional Considerations**

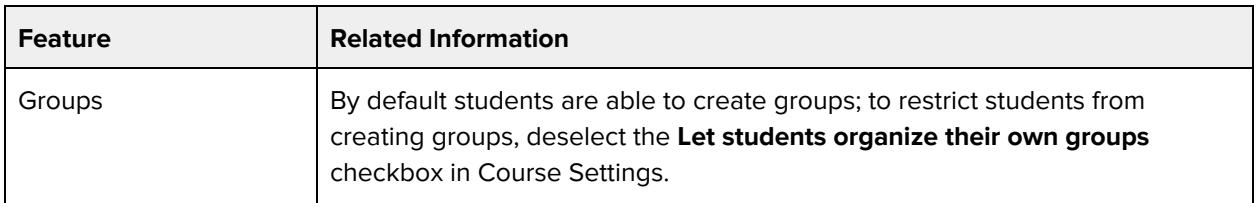

## **LTI - add / edit / delete**

### **Default Role Status**

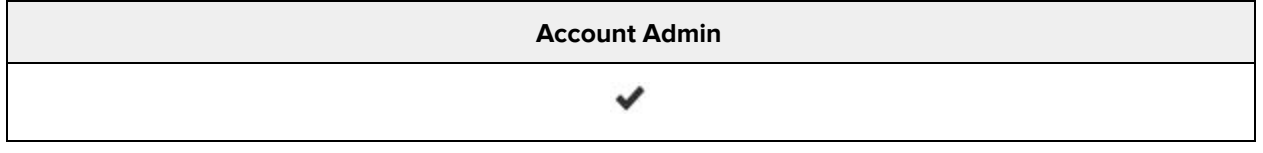

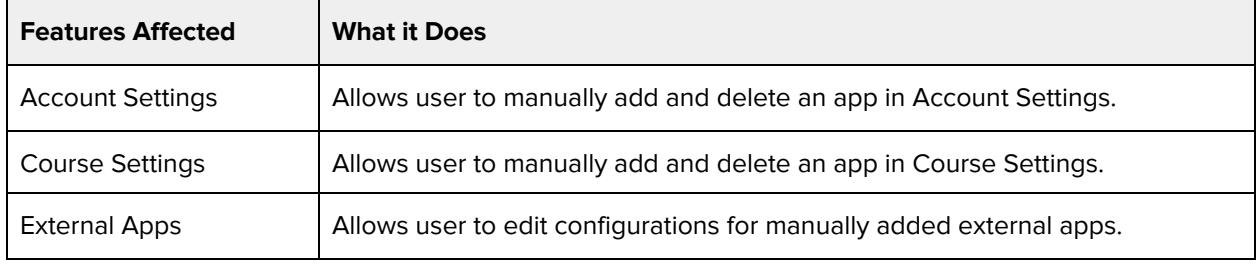

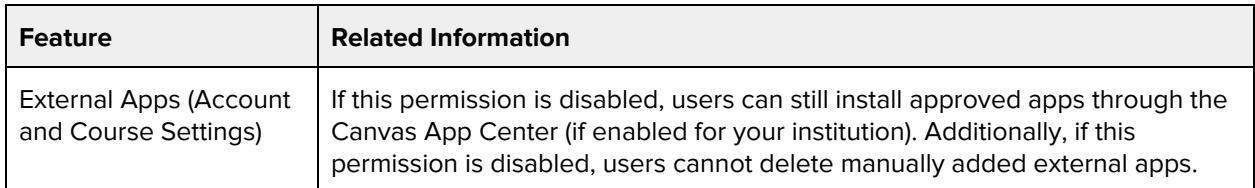

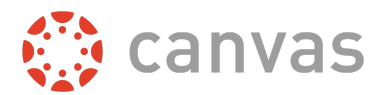

## **Learning Outcomes - add / edit / delete**

### **Default Role Status**

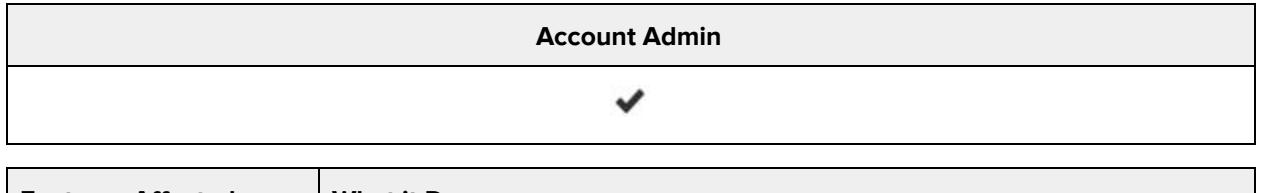

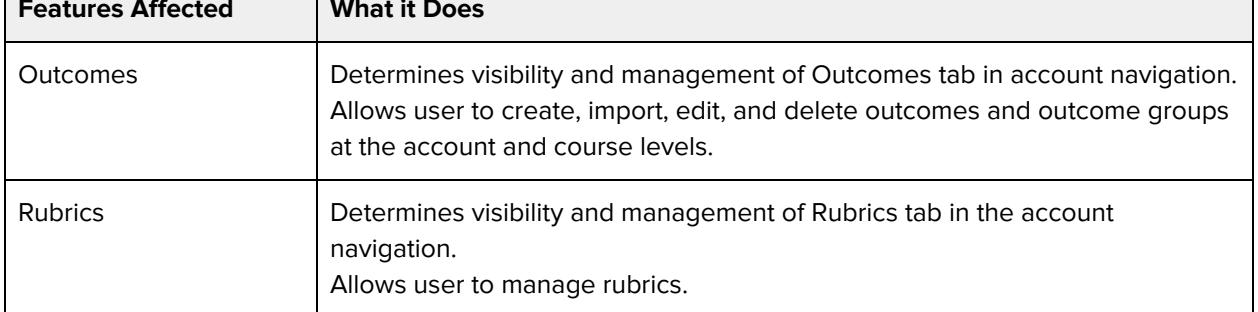

### **Additional Considerations**

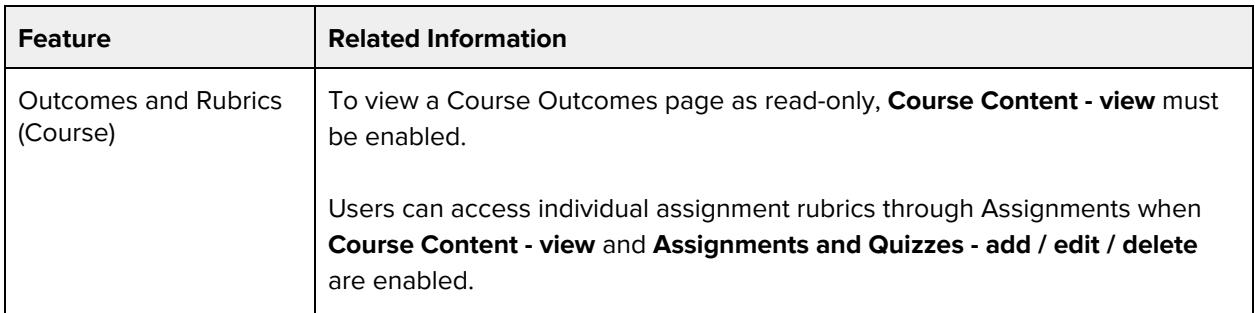

## **Learning Outcomes - import**

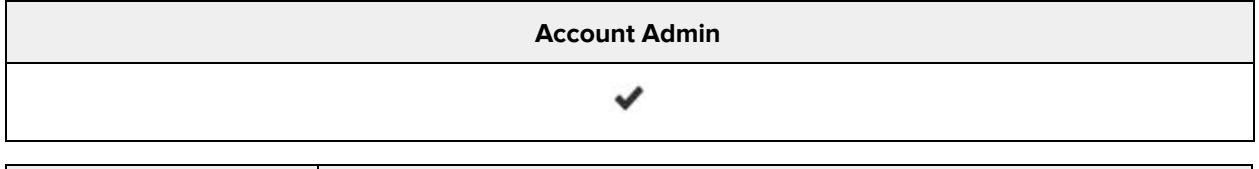

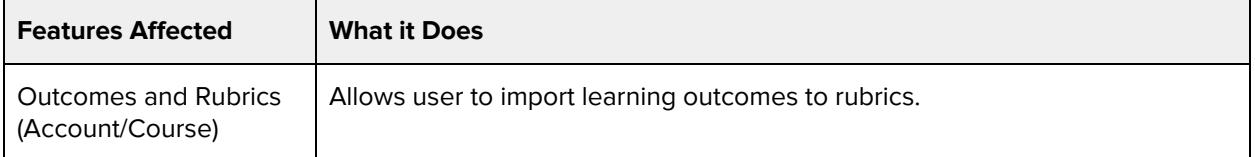

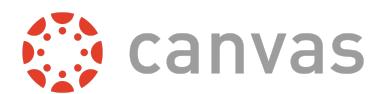

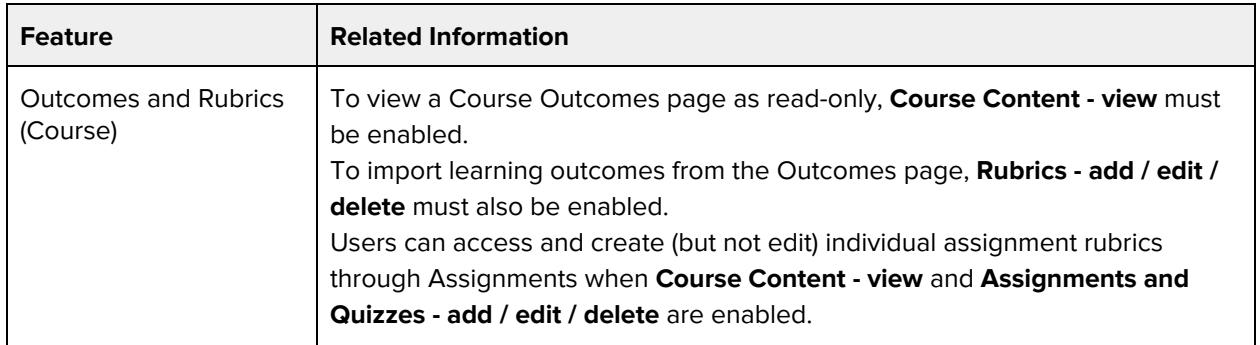

# **Pages - add / edit / delete**

### **Default Role Status**

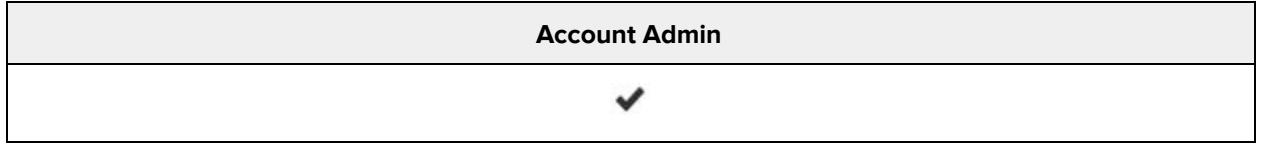

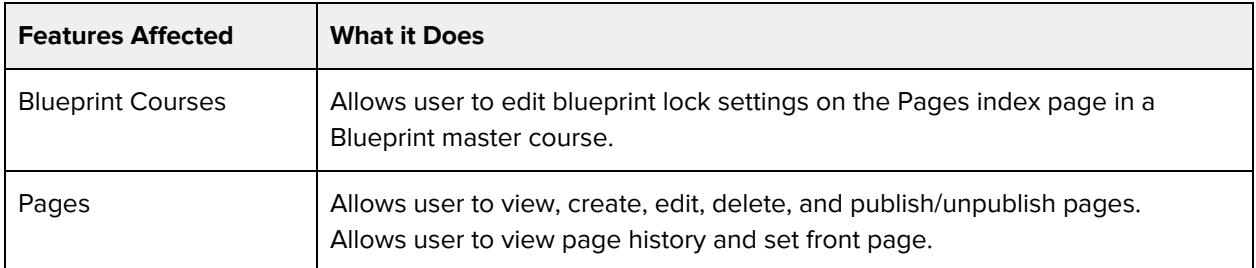

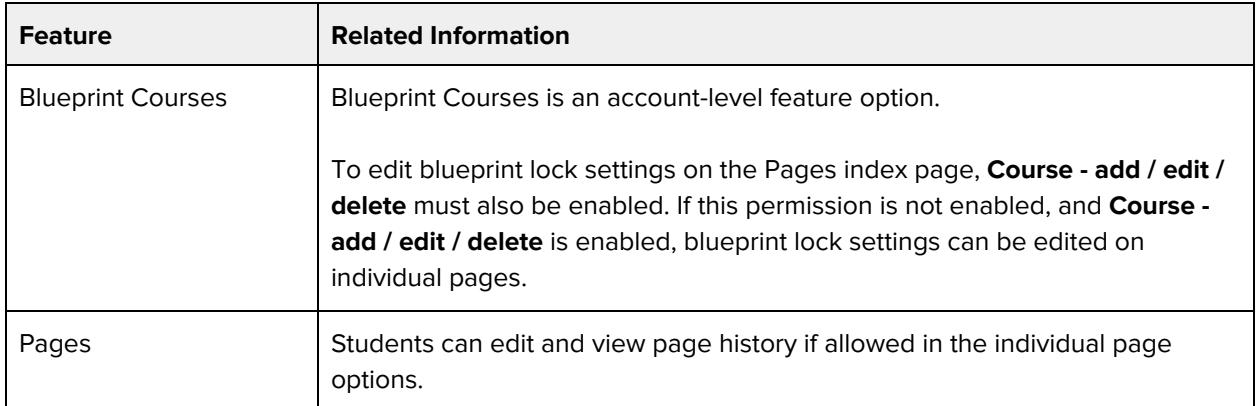

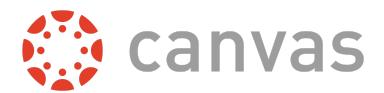

## **Question banks - view and link**

### **Default Role Status**

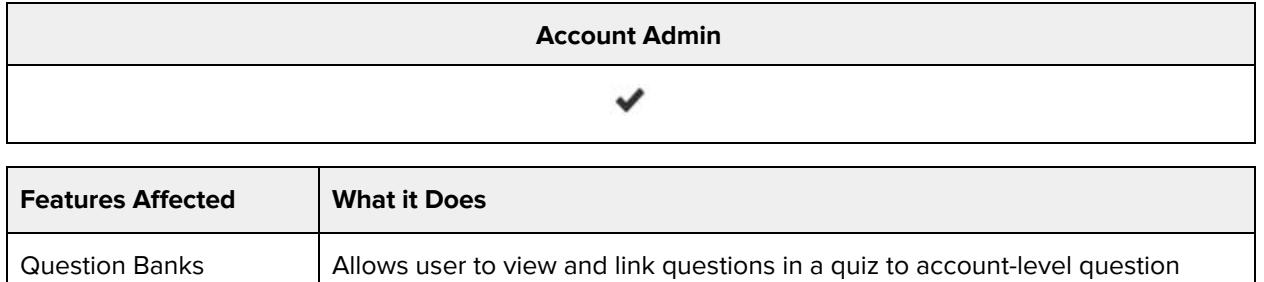

# banks. If disabled, user will only be able to view and link to course question banks.

#### **Additional Considerations**

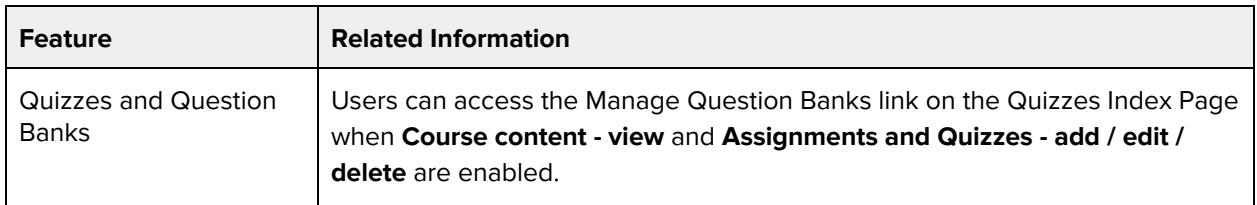

## **Quizzes - view submission log**

### **Default Role Status**

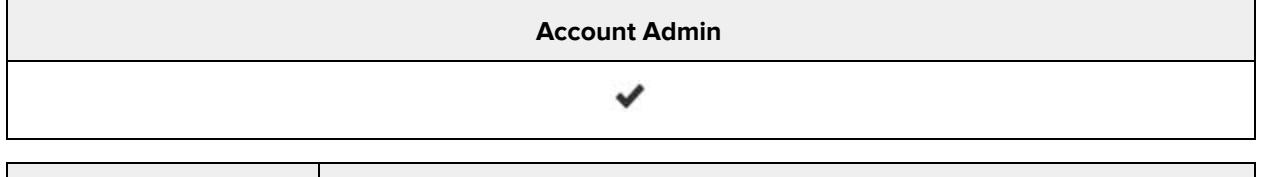

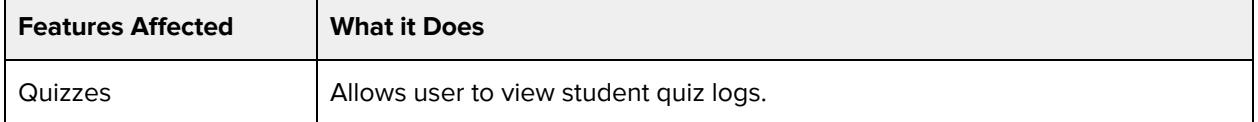

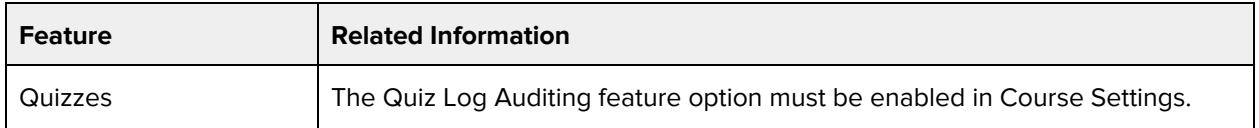

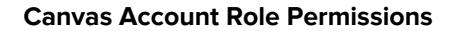

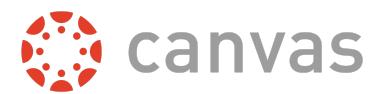

## **Rubrics - add / edit / delete**

### **Default Role Status**

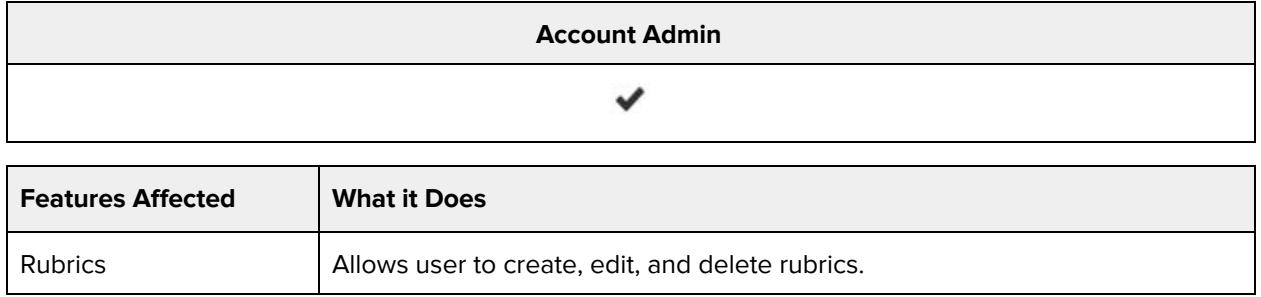

### **Additional Considerations**

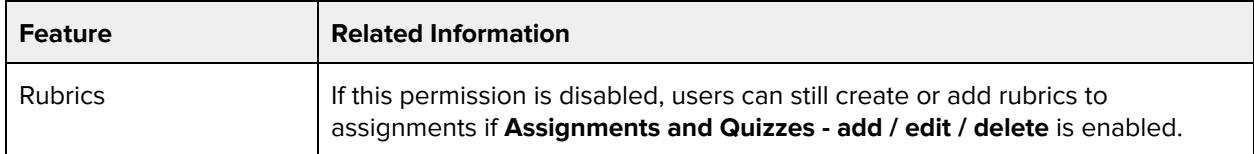

## **SIS Data - read**

#### **Default Role Status**

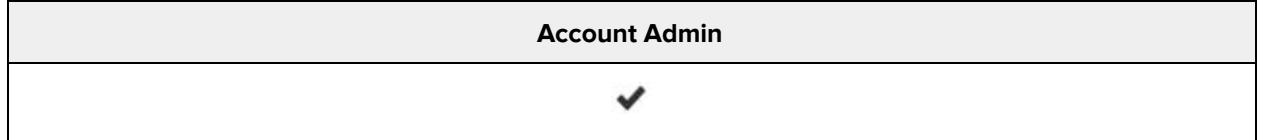

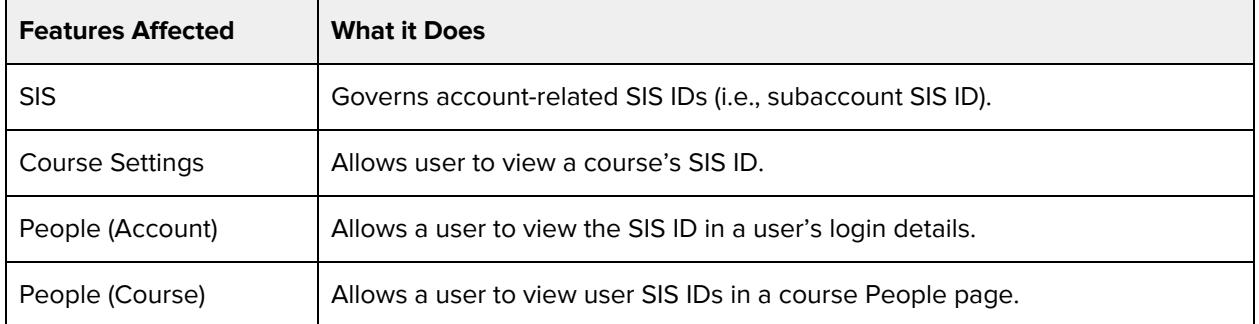

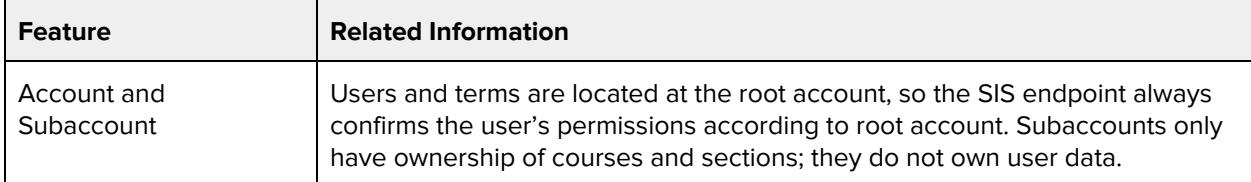

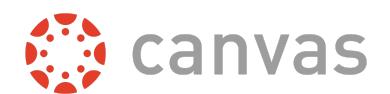

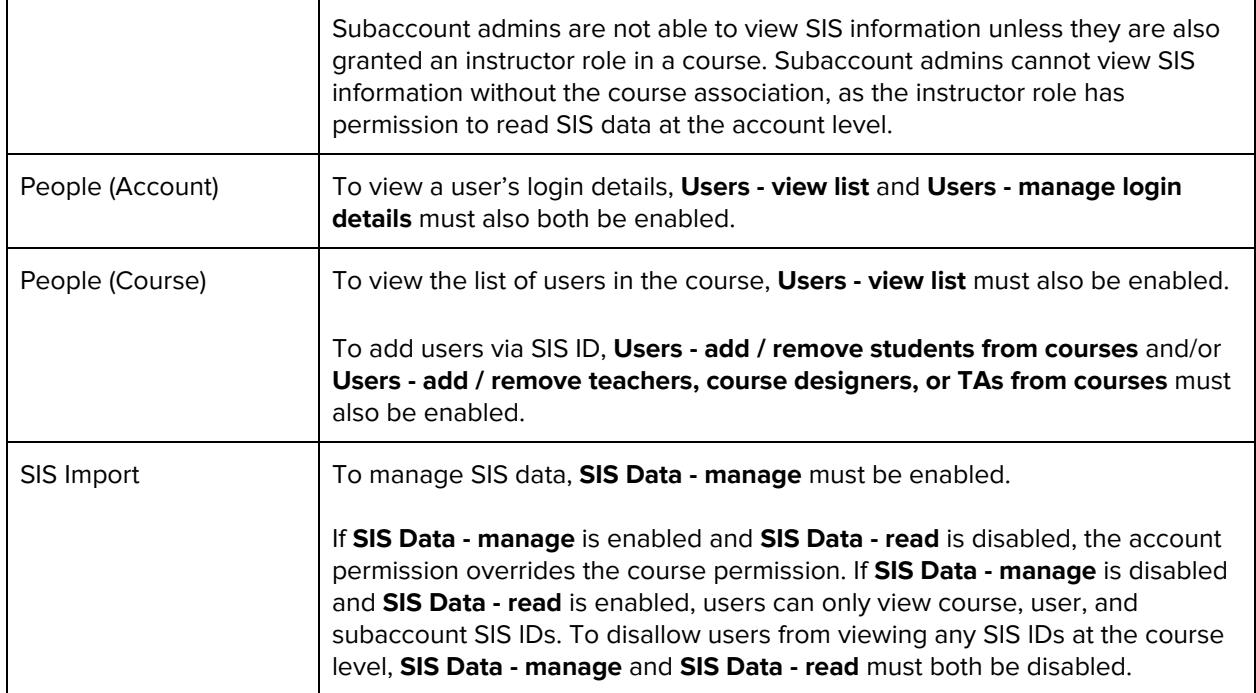

## **Student Collaborations - create**

#### **Default Role Status**

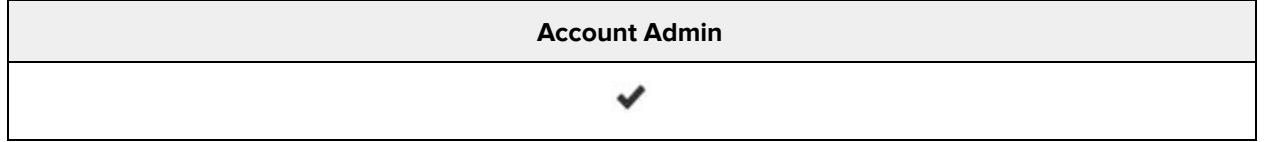

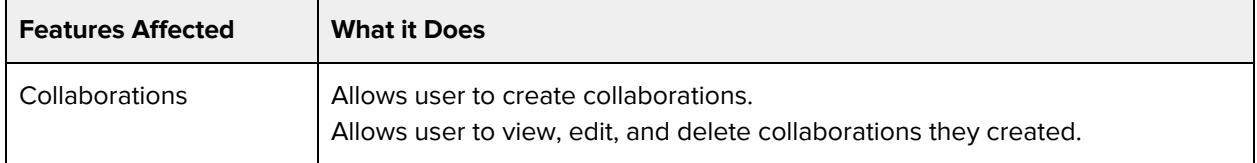

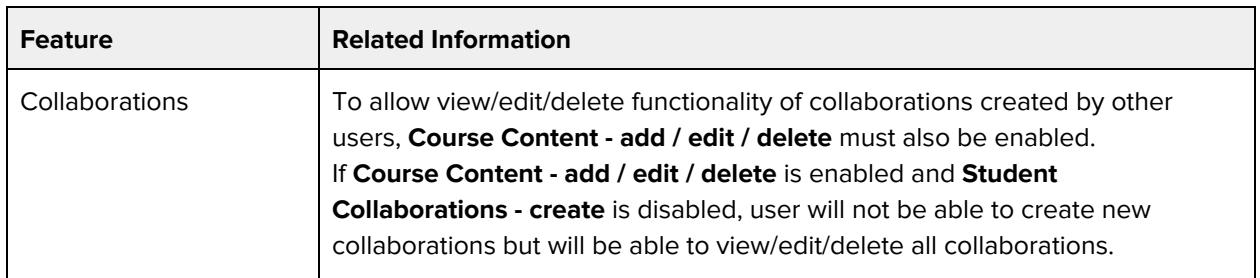

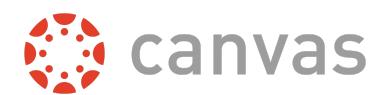

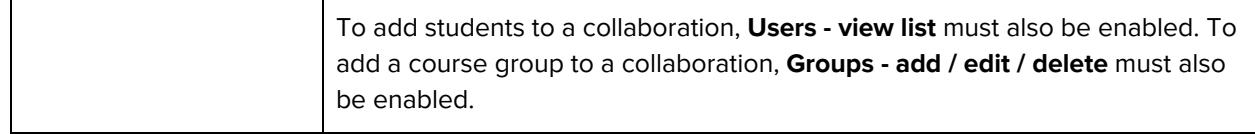

## **Submissions - view and make comments**

#### **Default Role Status**

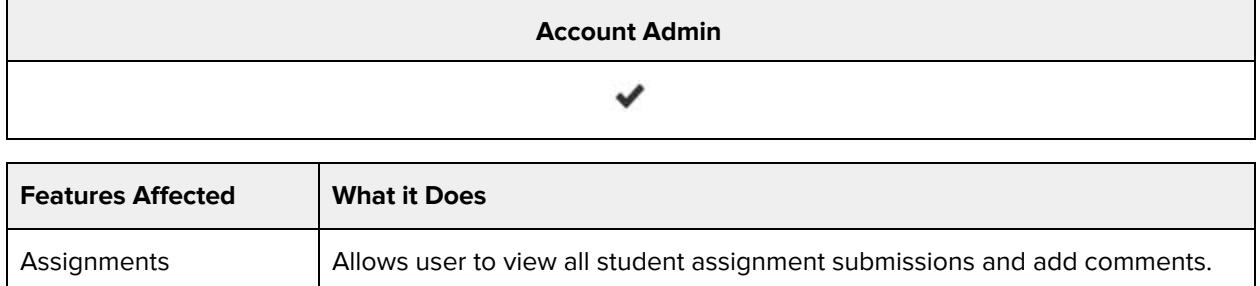

SpeedGrader | Allows user to download all comments in a student's submission.

#### **Additional Considerations**

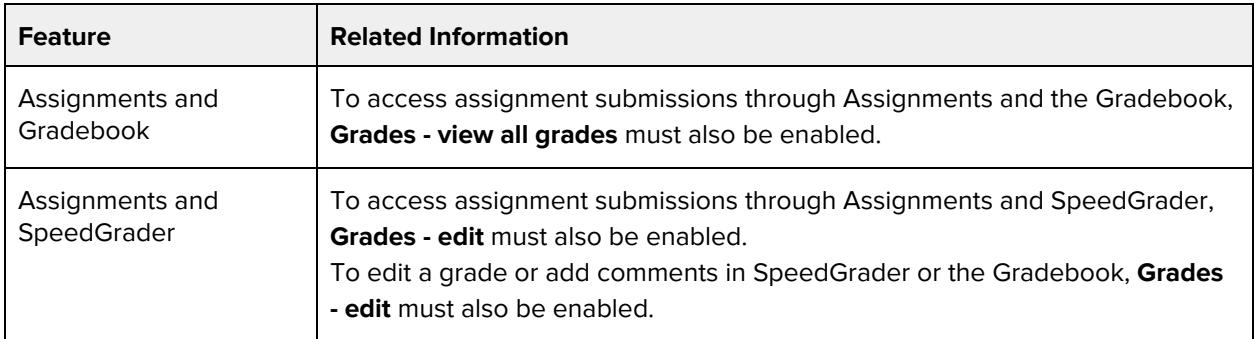

## **Users - Generate observer pairing code for students**

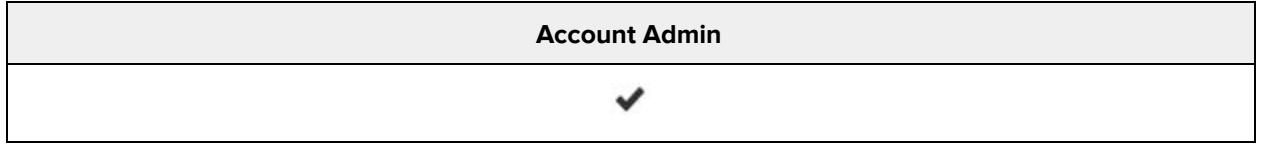

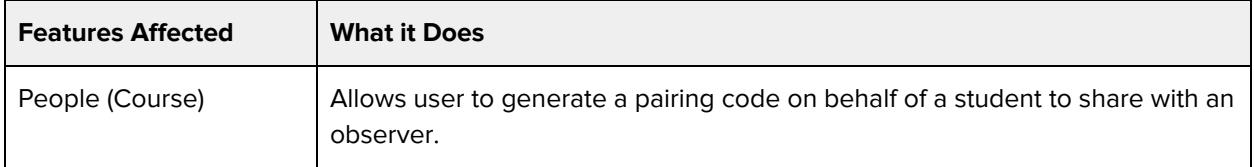

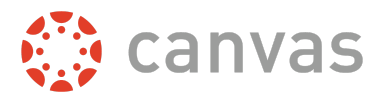

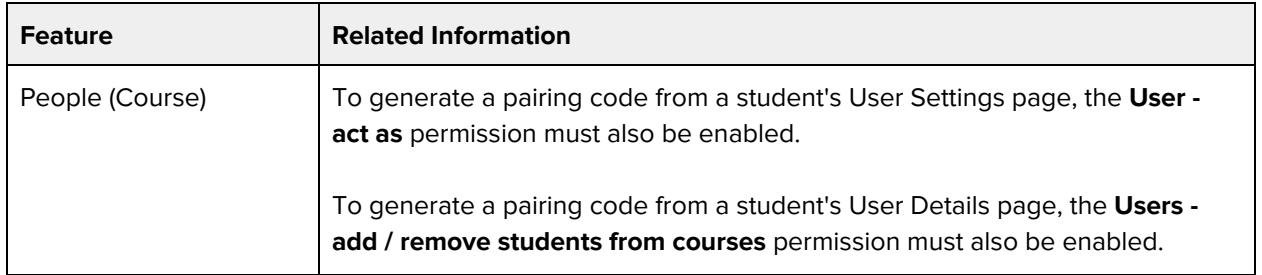

## **Users - add / remove students from courses**

### **Default Role Status**

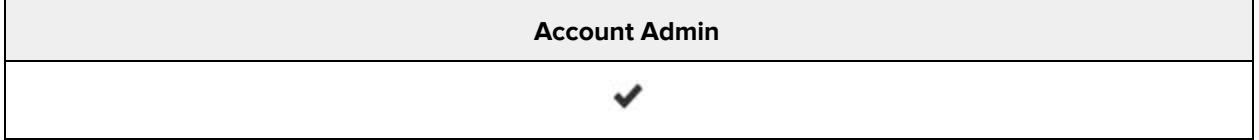

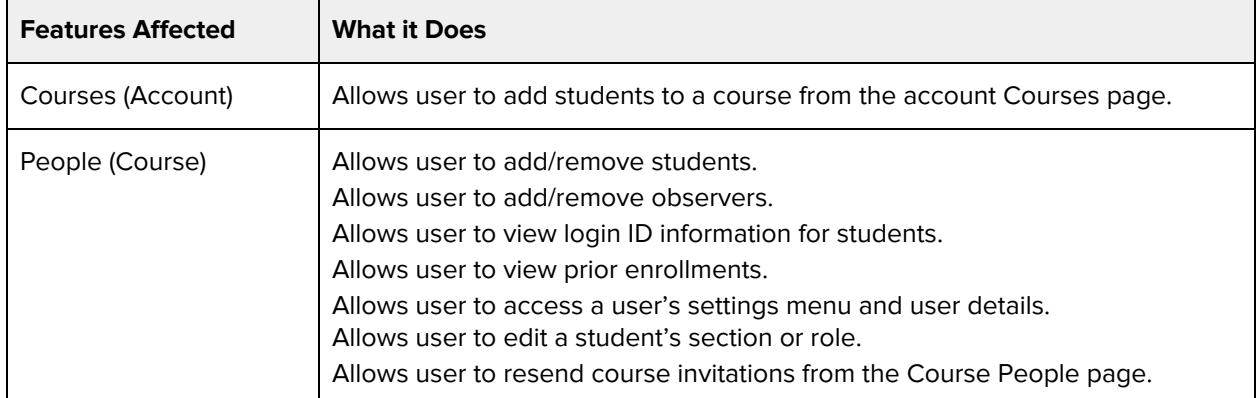

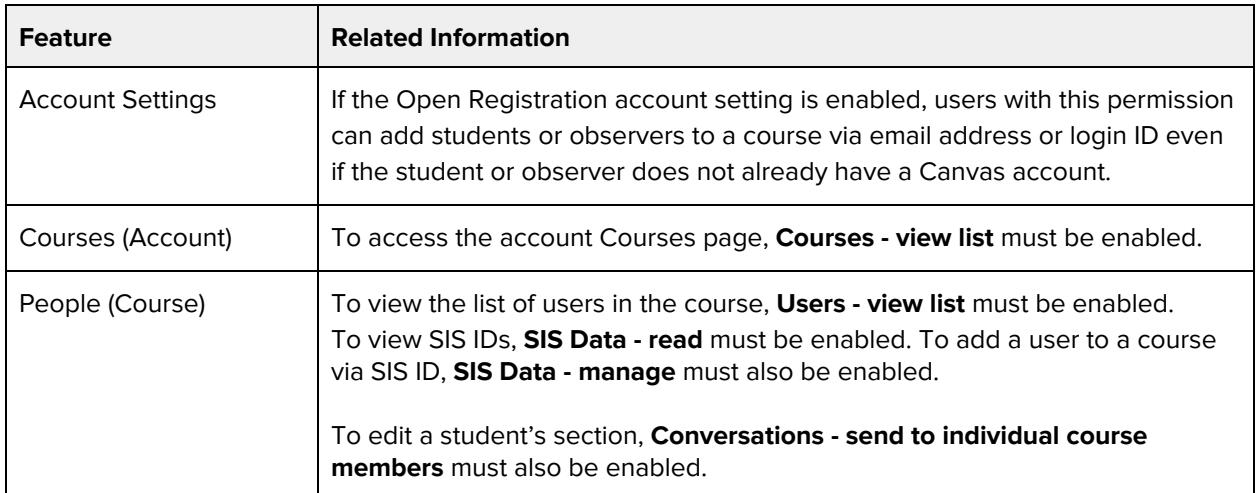

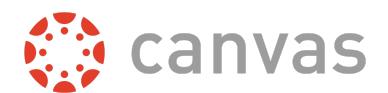

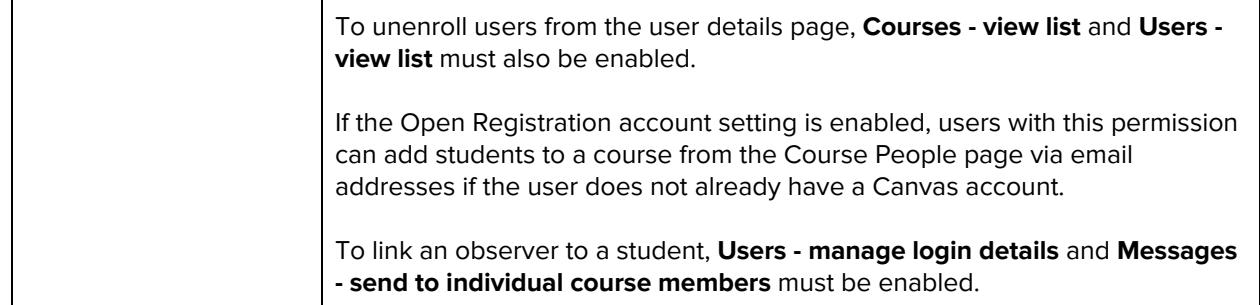

## **Users - add / remove teachers, course designers, or TAs from courses**

#### **Default Role Status**

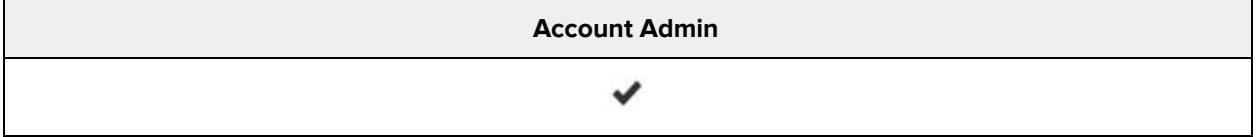

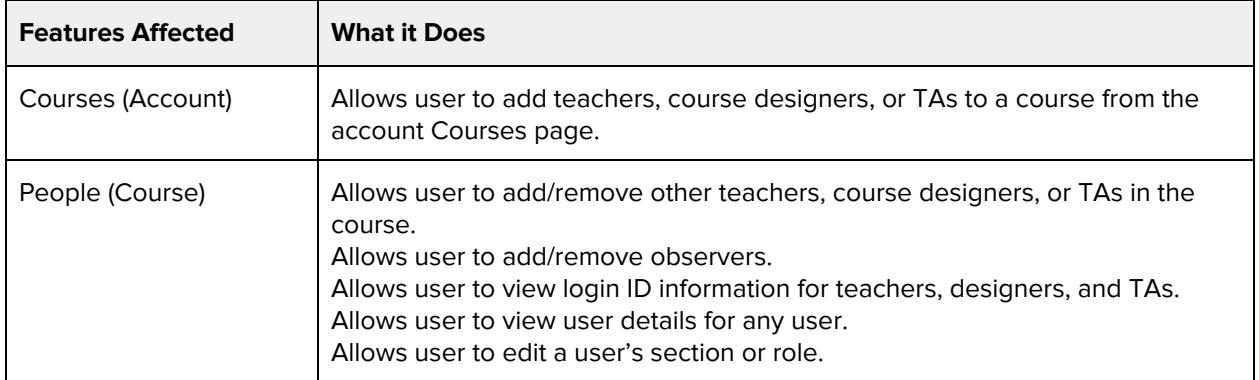

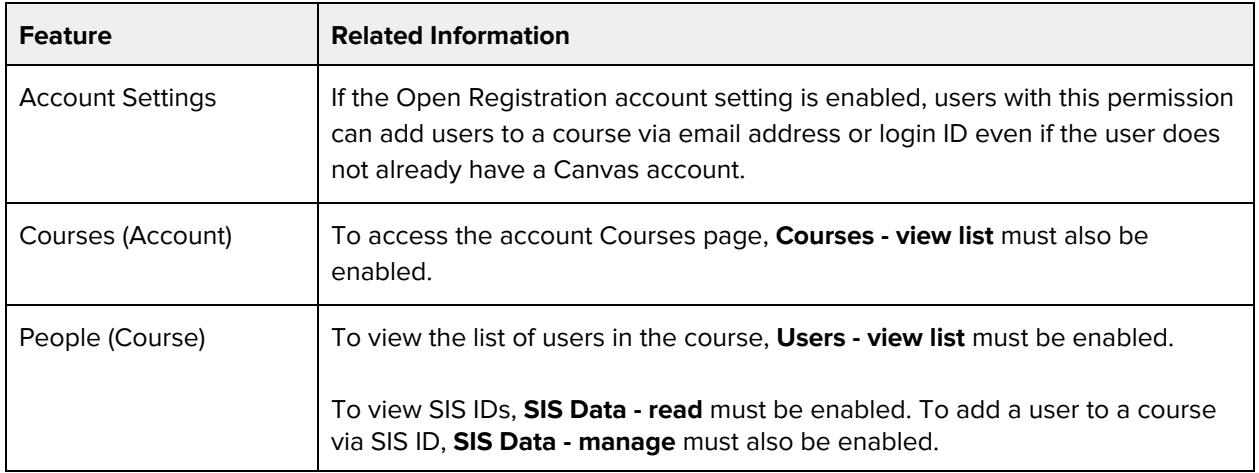

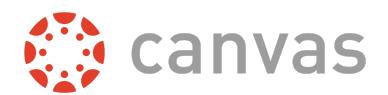

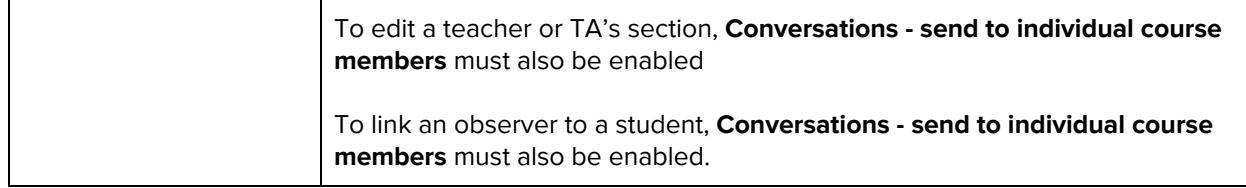

## **Users - view list**

### **Default Role Status**

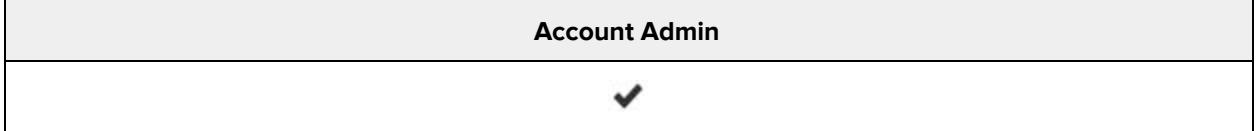

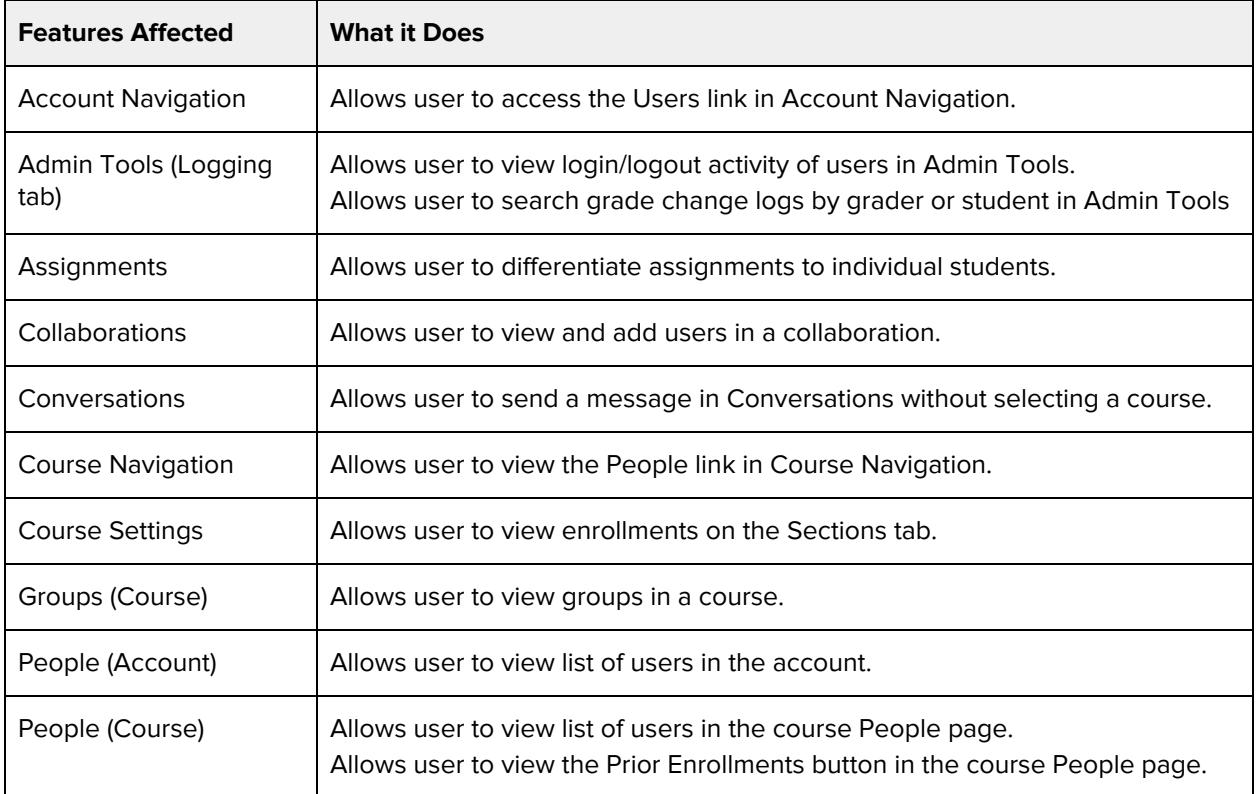

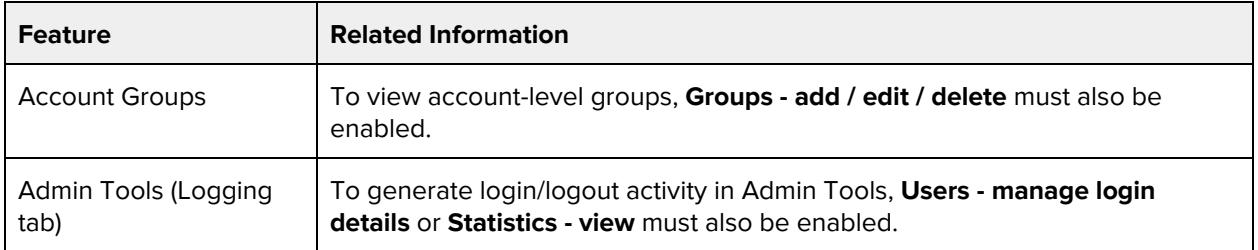

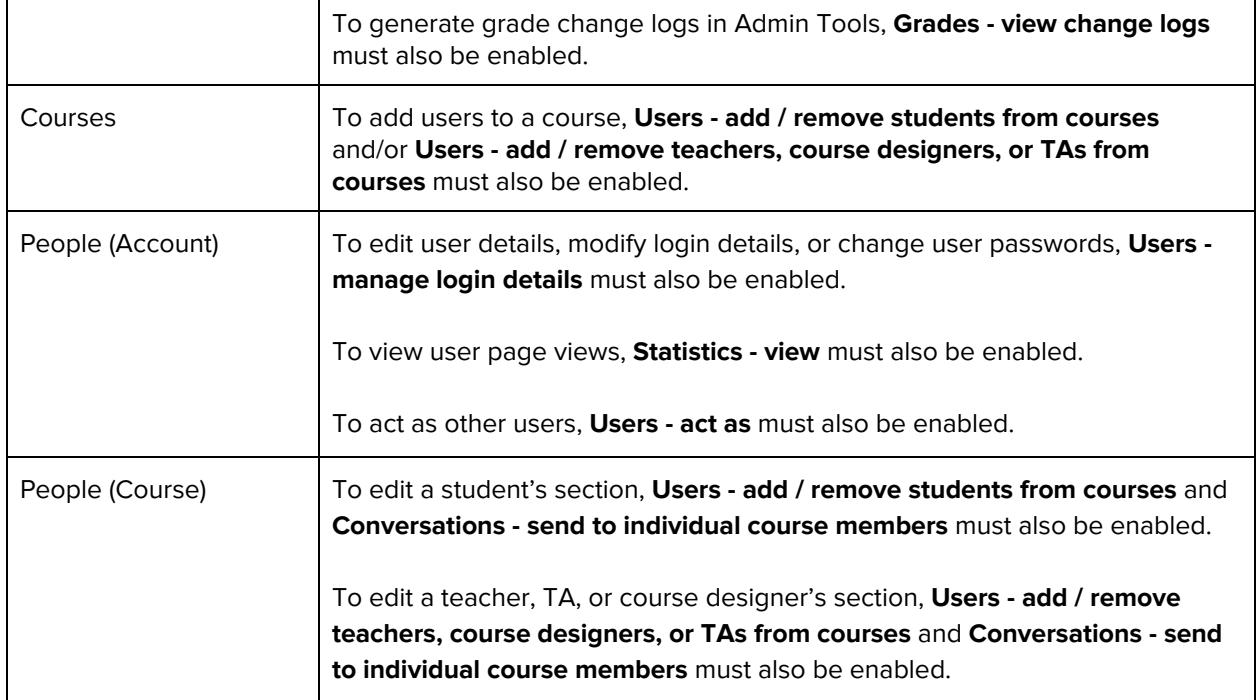

# **Users - view login IDs**

### **Default Role Status**

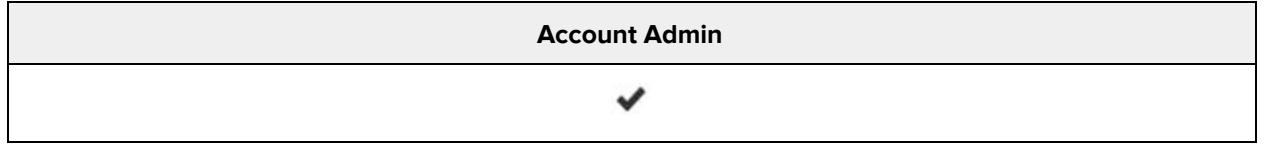

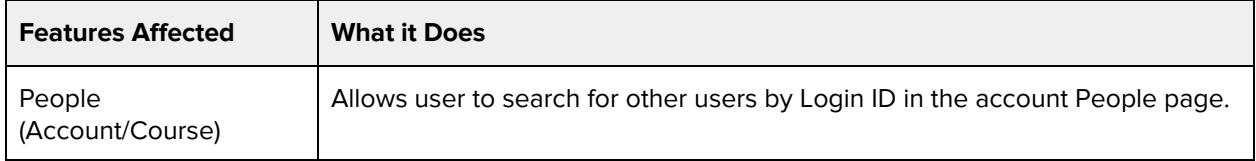

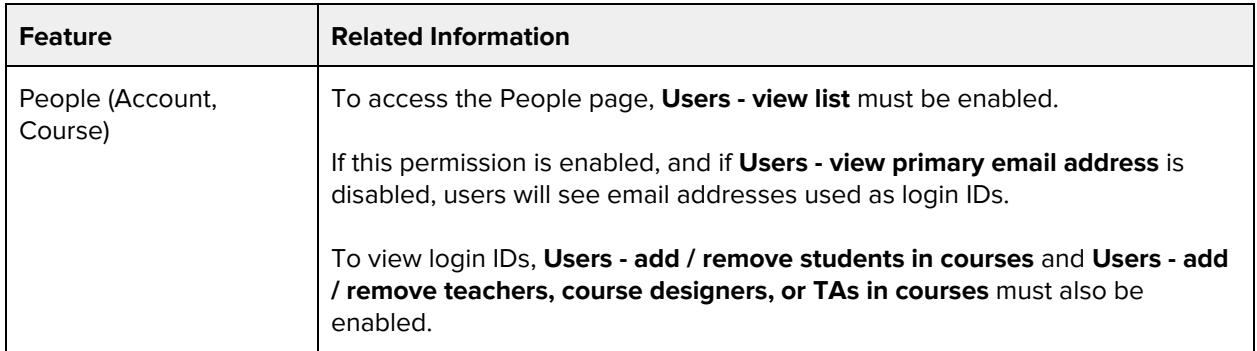

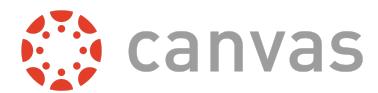

## **Users - view primary email address**

#### **Default Role Status**

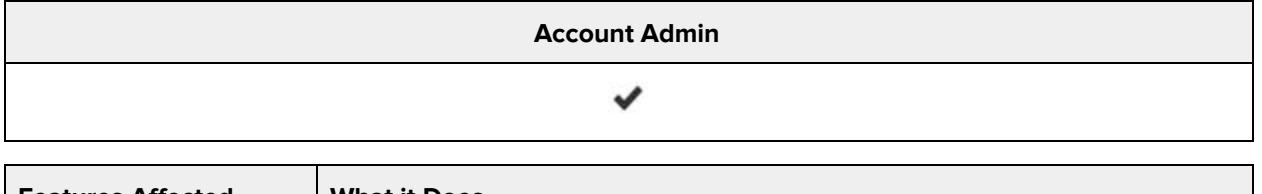

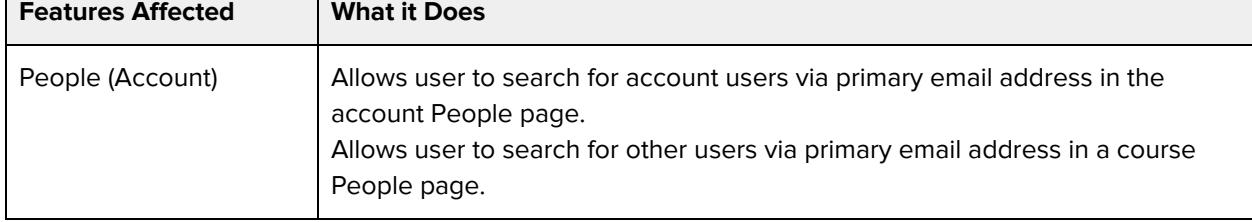

#### **Additional Considerations**

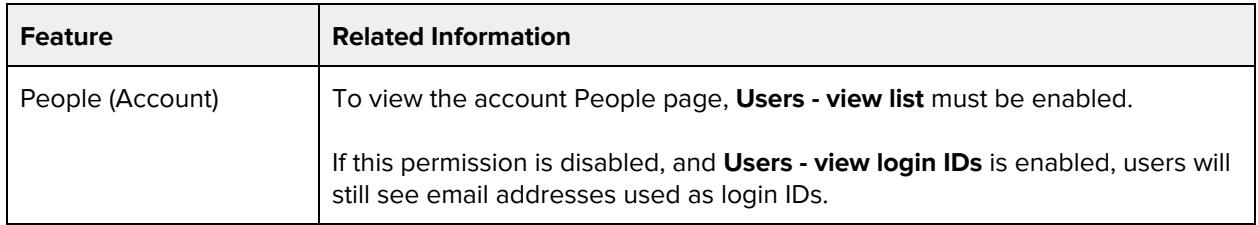

## **Web Conferences - create**

#### **Default Role Status**

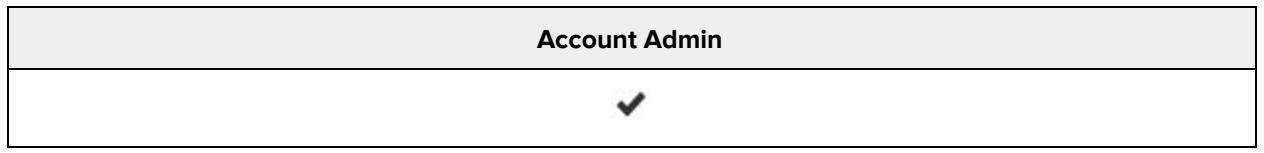

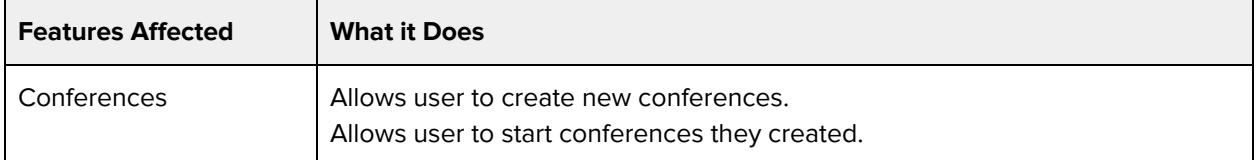

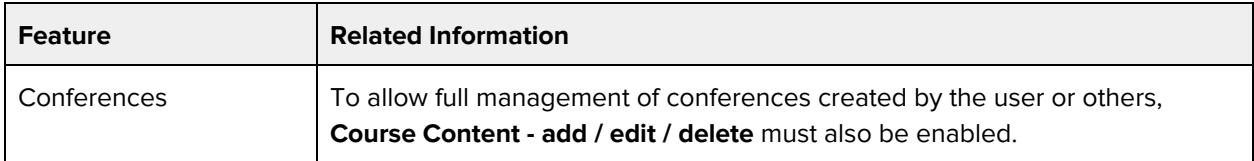

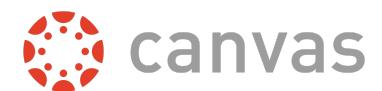

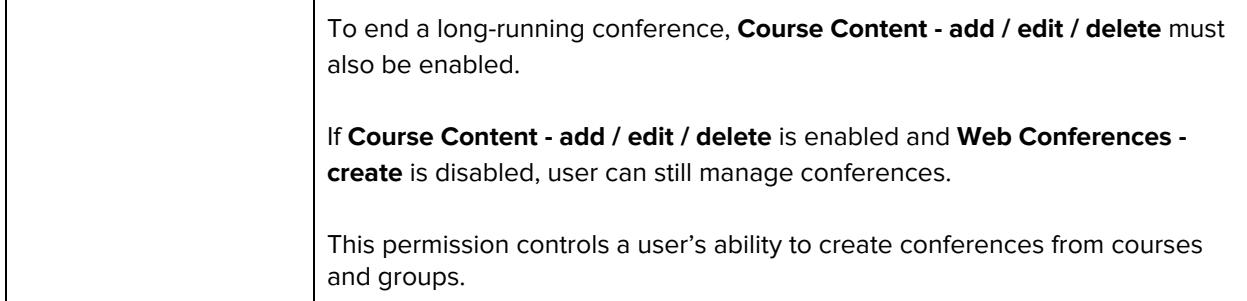